# **Wiki 2: ISOBUS-VT-Objects Docs** *Release 0.0.1*

**Franz Höpfinger**

**04.03.2024**

# Contents:

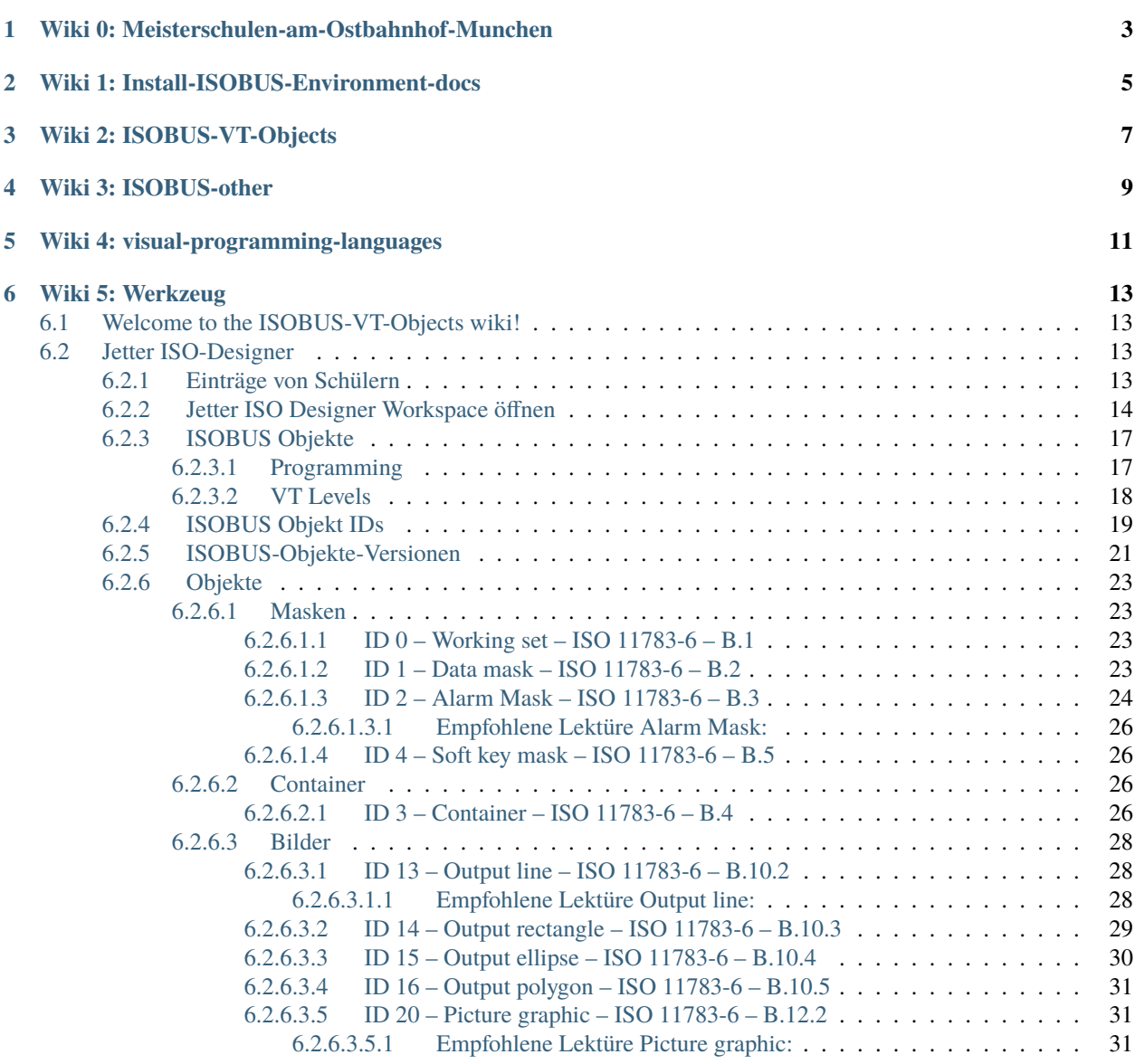

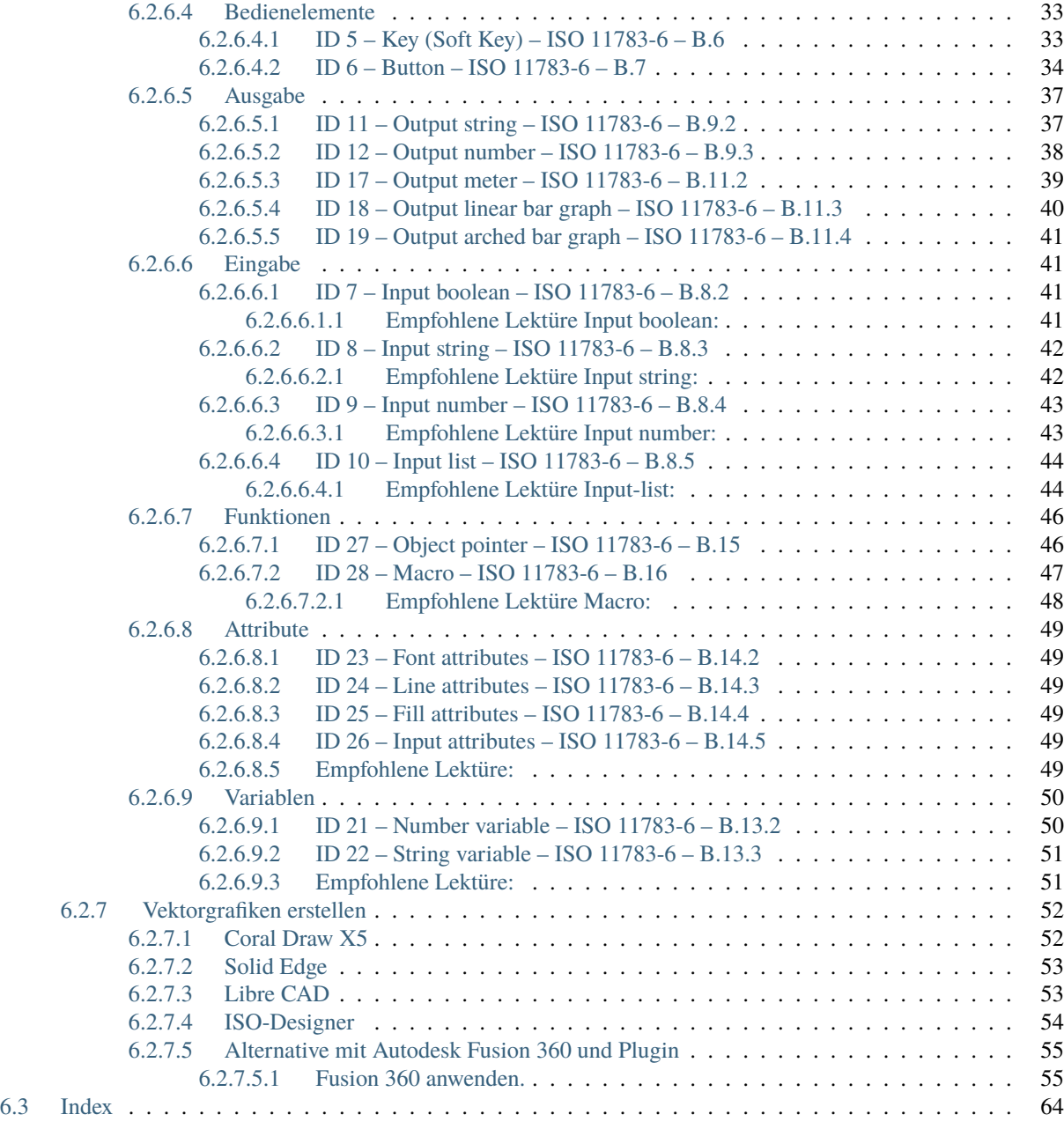

#### **[7 Indices and tables](#page-68-0) 65**

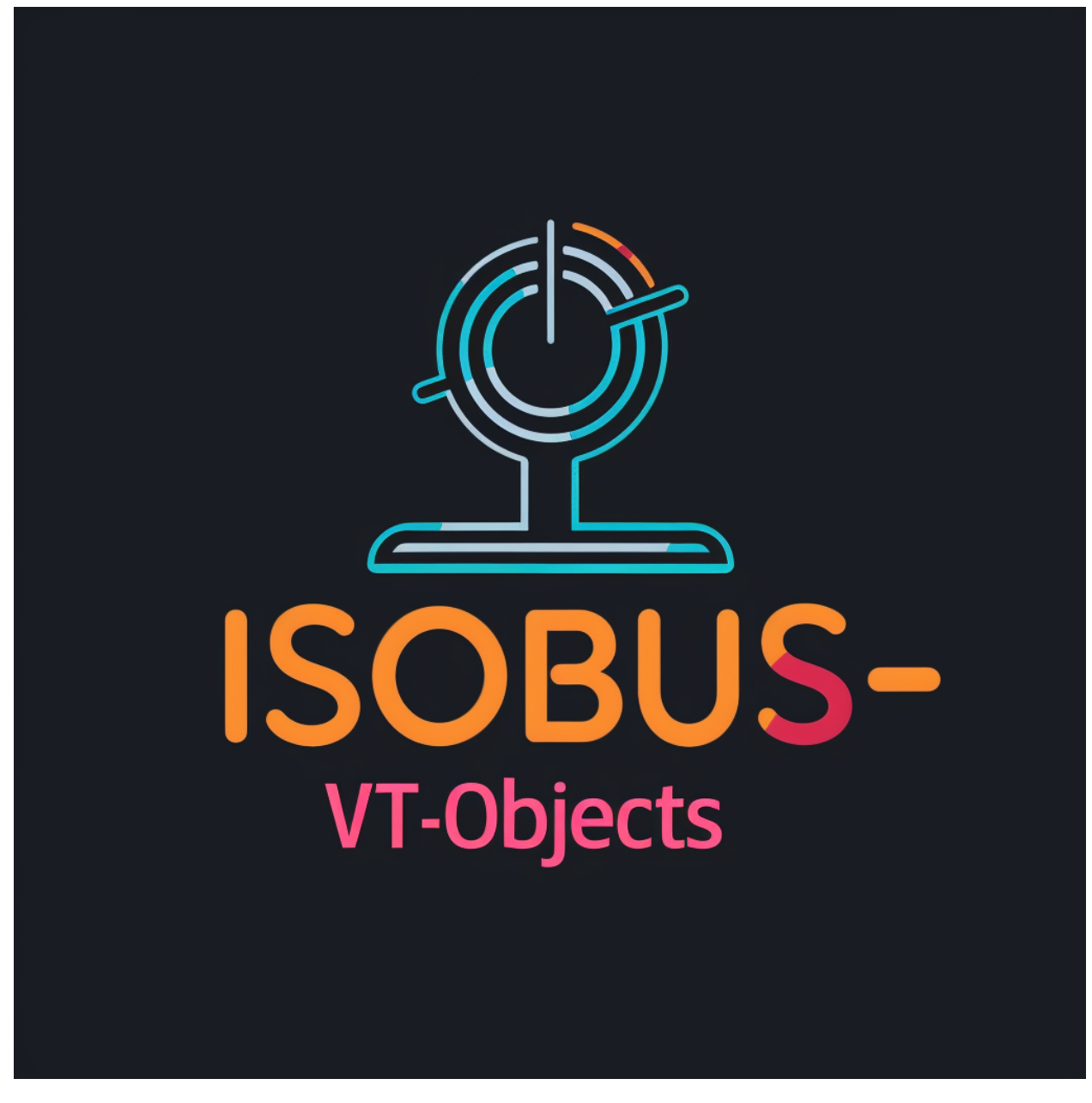

<https://docs.ms-muc-docs.de/projects/isobus-vt-objects-docs/de/latest/>

# <span id="page-6-0"></span>Wiki 0: Meisterschulen-am-Ostbahnhof-Munchen

[Wiki](https://docs.ms-muc-docs.de) 0: Wiki das "über" Wiki

ein Suche im über Wiki findet Ergebnisse aus allen 5 Wikis

# Wiki 1: Install-ISOBUS-Environment-docs

<span id="page-8-0"></span>Wiki 1: [Wiki](https://docs.ms-muc-docs.de/projects/install-isobus-environment-docs/) Install-ISOBUS-Environment

Wiki 2: ISOBUS-VT-Objects

<span id="page-10-0"></span>Wiki 2: [Wiki](https://docs.ms-muc-docs.de/projects/isobus-vt-objects-docs/) ISOBUS-VT-Objects

Wiki 3: ISOBUS-other

<span id="page-12-0"></span>Wiki 3: [Wiki](https://docs.ms-muc-docs.de/projects/isobus-other-docs/) ISOBUS-other

Wiki 4: visual-programming-languages

<span id="page-14-0"></span>Wiki 4: [Wiki](https://docs.ms-muc-docs.de/projects/visual-programming-languages-docs/) visual-programming-languages

Wiki 5: Werkzeug

<span id="page-16-0"></span>Wiki 5: [Wiki](https://docs.ms-muc-docs.de/projects/werkzeug-docs/) Werkzeug

**Welcome to ISOBUS-VT-Objects documentation!**

**Bemerkung:** This project is under active development.

**Contents**

# <span id="page-16-1"></span>**6.1 Welcome to the ISOBUS-VT-Objects wiki!**

## <span id="page-16-2"></span>**6.2 Jetter ISO-Designer**

## <span id="page-16-3"></span>**6.2.1 Einträge von Schülern**

[Schuelerbereich/tree/main/Eintraege](https://github.com/Meisterschulen-am-Ostbahnhof-Munchen/Schuelerbereich/tree/main/Eintraege)

- 1. Raphael Gross [Data\\_Mask-Button\\_erstellen\\_u\\_bearbeiten.pdf](https://github.com/Meisterschulen-am-Ostbahnhof-Munchen/Schuelerbereich/blob/main/Eintraege/Data_Mask-Button_erstellen_u_bearbeiten.pdf)
- 2. Markus Winter [Softkey\\_und\\_Container\\_erstellen.pdf](https://github.com/Meisterschulen-am-Ostbahnhof-Munchen/Schuelerbereich/blob/main/Eintraege/Softkey_und_Container_erstellen.pdf)

## <span id="page-17-0"></span>**6.2.2 Jetter ISO Designer Workspace öffnen**

Doppelklick hier:

| eclipse-workspace - Eclipse IDE                                                                                                    |                                                                                                    |            |                      |                                      |                             |                                                        | $\Box$                       | ×        |
|----------------------------------------------------------------------------------------------------|----------------------------------------------------------------------------------------------------|------------|----------------------|--------------------------------------|-----------------------------|--------------------------------------------------------|------------------------------|----------|
| File Edit Source Refactor Navigate Search Project Run Window Help                                                                                                    |                                                                                                    |            |                      |                                      |                             |                                                        |                              |          |
| <b>O</b> Run<br>$\checkmark$                                                                                                    | <b>C</b> EasyExample                                                                                                    | v 8<br>on: | $\circledcirc$ esp32 |                                      |                             |                                                        |                              |          |
| $G'$ = $\frac{1}{2}$ + $O$ = $Q_0$ +<br>63 ▼<br>$ c^2 $                                                                                                    | Q-†♪● タ▼ 副圓∏ 日  Q  ぷ  歯▼图▼や ウァウ▼  ゴ                                                                                                    |            |                      |                                      |                             |                                                        |                              | 槄<br>唈   |
| $\equiv$<br>□<br>Project Explorer XX 5 Connections                                                                                                    |                                                                                                    |            |                      |                                      | $\qquad \qquad =$<br>$\Box$ | № 0 % 0 B                                              |                              | $=$<br>目 |
| 昼<br>$\frac{8}{2}$<br>Y<br>F                                                                                                    |                                                                                                    |            |                      |                                      |                             |                                                        |                              |          |
| > EasyExample [cci_EasyExample master]<br>> <b>Ca</b> AppCanDriverEsp32<br>> <b>E</b> AppCommon<br>> <b>Carl</b> Applso<br>$\geq$ $\geq$ build<br>> <b><i>C</i></b> Diagnostic<br>$\vee$ $\mathbb{Z}_n$ > ISODesigner<br>$\vee$ $\mathbb{R}$ > MyWorkspace1<br>$\triangleright$ $\mathbb{Z}_2$ > MyProject1<br>■ > MyWorkspace1.jvo<br>MyWorkspace1.jvw<br>v Ca lib_cci [origin/master 636912c] ISO_VTC_GRAP<br>> <b>Ca</b> Common<br><b>R</b> IsoBaseApi.h<br>$\rightarrow$<br>> In IsoClientsApi.h<br>IsoCommonApi.h<br>h.<br>$\rightarrow$<br>R IsoCommonDef.h<br>$\rightarrow$<br><b>R</b> IsoConf.h<br>$\rightarrow$<br>In IsoCoreApi.h<br>$\rightarrow$<br>$\mathbf{R}$<br>IsoDef.h<br>$\mathcal{P}$<br><b>B</b> IsoFscApi.h<br>$\rightarrow$<br><b>R</b><br>IsoMnApi.h<br>$\rightarrow$ |                                                                                                    |            |                      |                                      |                             | There is no active editor that<br>provides an outline. |                              |          |
| <b>R</b> IsoMnNiuApi.h<br>$\rightarrow$<br>h.<br>IsoPanDef.h<br>$\rightarrow$                                                                                                    | <b>A</b> Problems $\sqrt{2}$ Tasks $\boxed{3}$ Console $\frac{1}{2}$ $\boxed{3}$ Properties                                                                                                    |            |                      | <b>↓↑ \$ HH HH = B H + H + - - +</b> |                             |                                                        |                              |          |
| In IsoPgnDef.hpp<br>$\rightarrow$                                                                                                    | CDT Build Console [EasyExample]                                                                                                    |            |                      |                                      |                             |                                                        |                              |          |
| In IsoSccApi.h<br>$\rightarrow$                                                                                                    |                                                                                                    |            |                      |                                      |                             |                                                        |                              |          |
| In IsoStdTypes.h<br>$\rightarrow$<br>IsoTccApi.h<br>$\mathbf{R}$<br>$\rightarrow$                                                                                                    | [16/918] C:\Users\mail\.espressif\tools\xtensa-esp32-elf\esp-2020r2-8.2.0\xtensa-esp32-elf\bin                                                                                                   |            |                      |                                      |                             |                                                        |                              |          |
| <b>R</b> IsoVtcApi.h<br>$\rightarrow$                                                                                                    | [17/918] C:\Users\mail\.espressif\tools\xtensa-esp32-elf\esp-2020r2-8.2.0\xtensa-esp32-elf\bin<br>[18/918] C:\Users\mail\.espressif\tools\xtensa-esp32-elf\esp-2020r2-8.2.0\xtensa-esp32-elf\bin |            |                      |                                      |                             |                                                        |                              |          |
| > In IsoVtsApi.h                                                                                                    | [19/918] C:\Users\mail\.espressif\tools\xtensa-esp32-elf\esp-2020r2-8.2.0\xtensa-esp32-elf\bin                                                                                                   |            |                      |                                      |                             |                                                        |                              |          |
| here equipment a<br>$\checkmark$<br>$\rightarrow$                                                                                                    | [201918] C:\Users\mail\.espressif\tools\xtensa-esp32-elf\esp-2020r2-8.2.0\xtensa-esp32-elf\hin<br>$\left\langle \right\rangle$                                                                   |            |                      |                                      |                             |                                                        |                              |          |
| EasyExample/ISODesigner/MyWorkspace1/MyWorkspace1.jvw                                                                                                    |                                                                                                    |            |                      |                                      |                             | $\sigma$                                               | $\mathbb{D} \in \mathscr{V}$ |          |

ALTERNATIV:

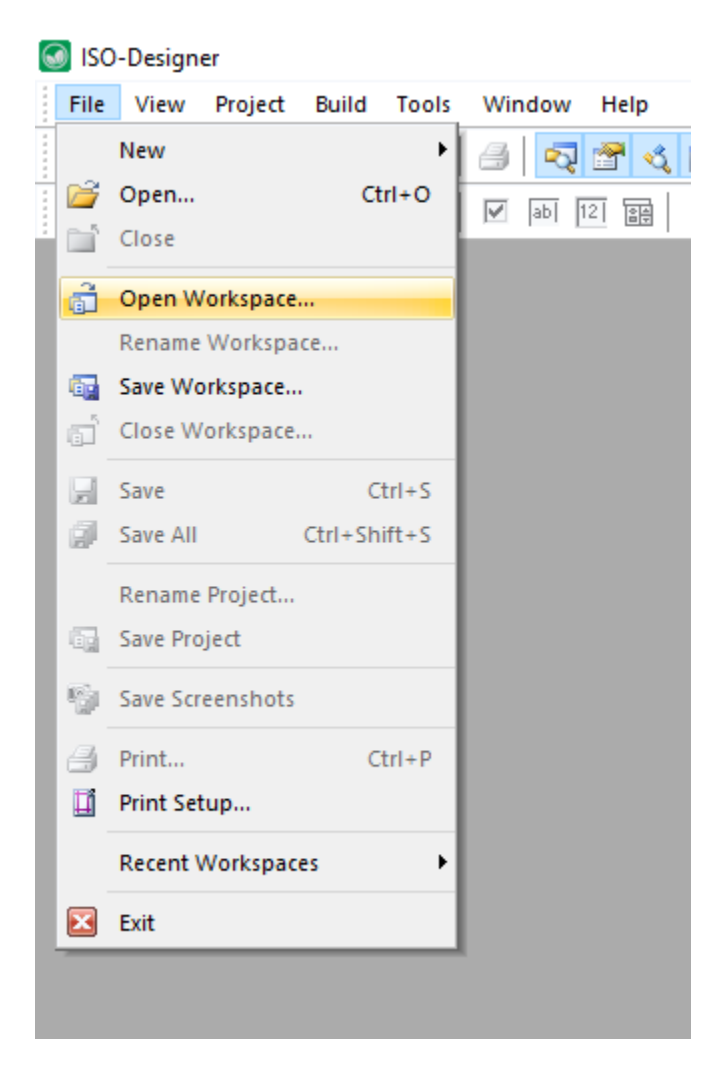

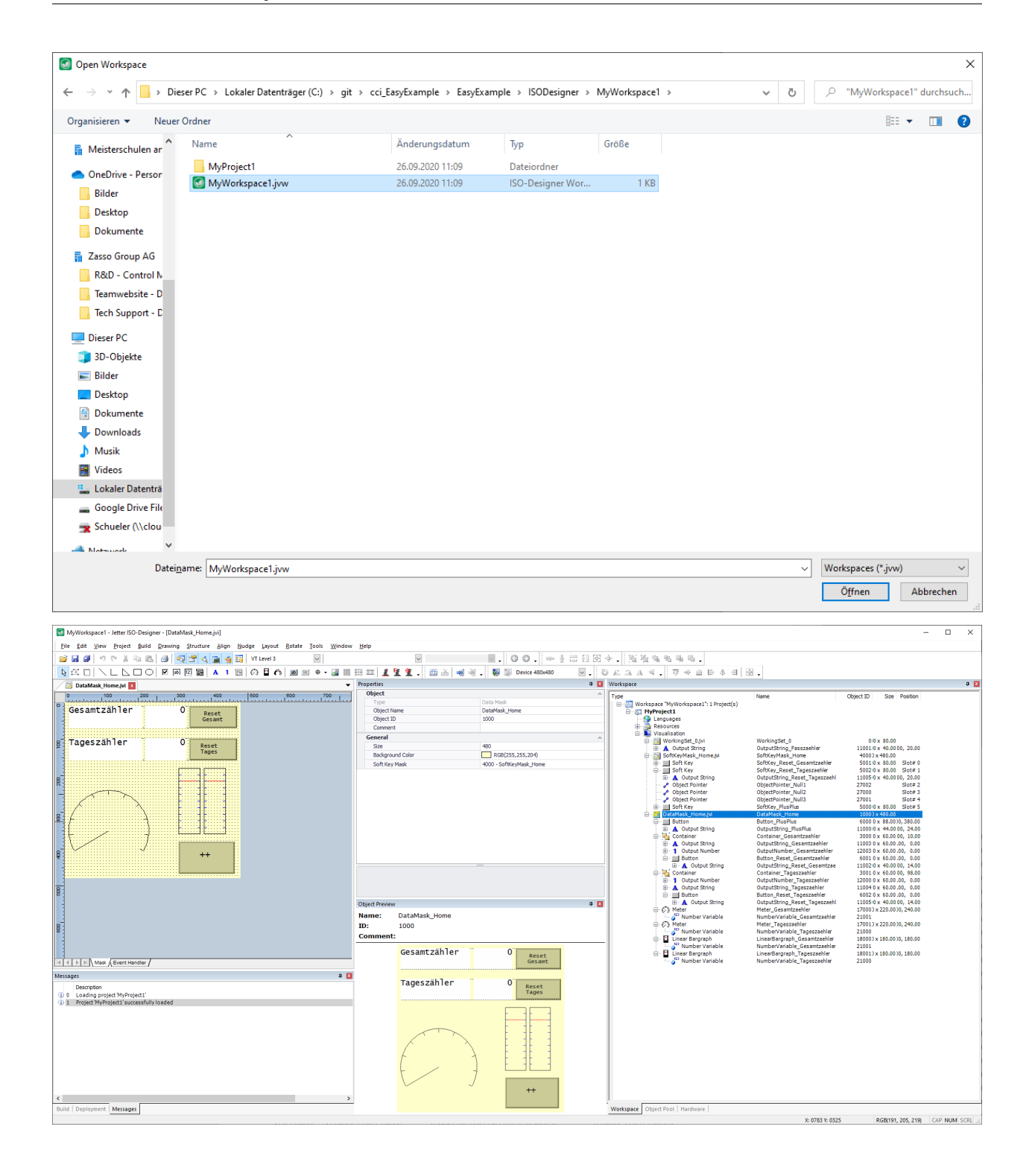

## <span id="page-20-0"></span>**6.2.3 ISOBUS Objekte**

schauen Sie sich diesen Link genau an.

#### <span id="page-20-1"></span>**6.2.3.1 Programming**

[Programming\\_And\\_Libraries](https://extranet.epec.fi/Public/Manuals/EPEC_Programming_And_Libraries/projecttopics/topic000962.htm)

künftig: *[ISOBUS-Objekte-Versionen](#page-24-0)*

Wie Sie sehen gibt es verschiedenen Objekte, aber nicht alle werden in jeder ISOBUS Version unterstützt.

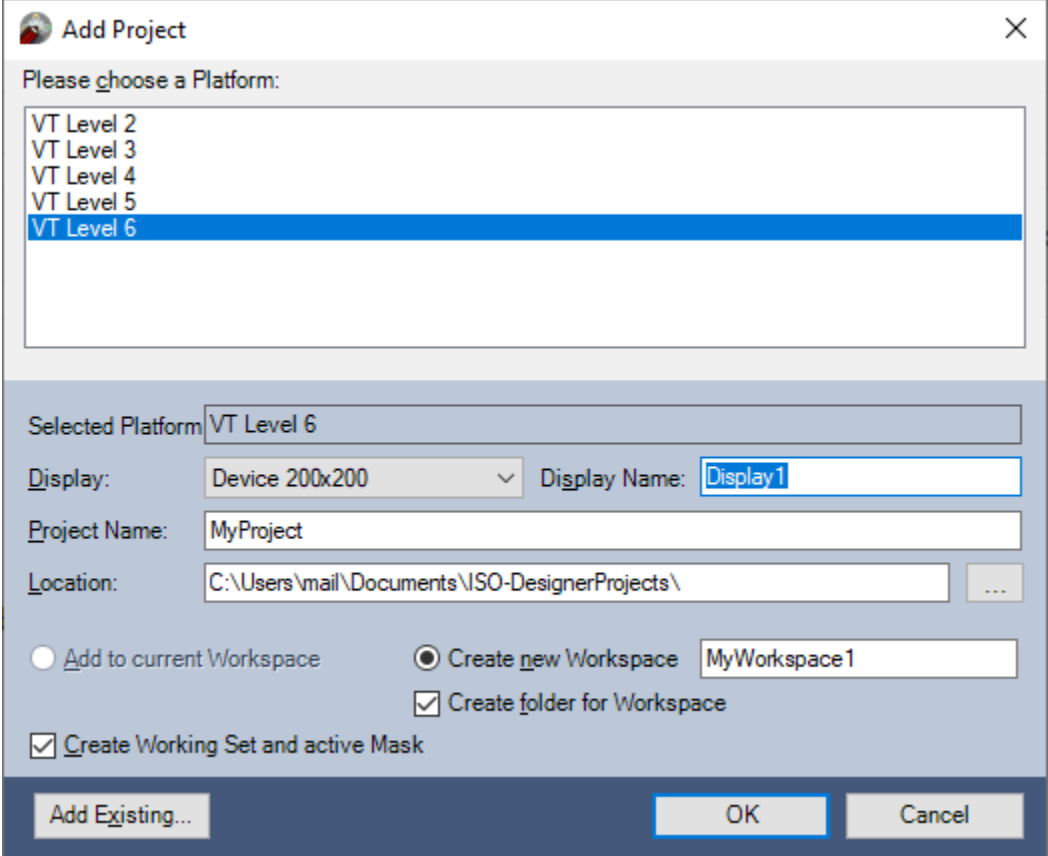

Wenn Sie mit ISO-Designer ein neues Projekt anlegen würden dann fragt er Sie nach dem "VT Level" Wenn Sie in der AEF Datenbank nach Geräten suchen werden Sie sowas hier sehen:

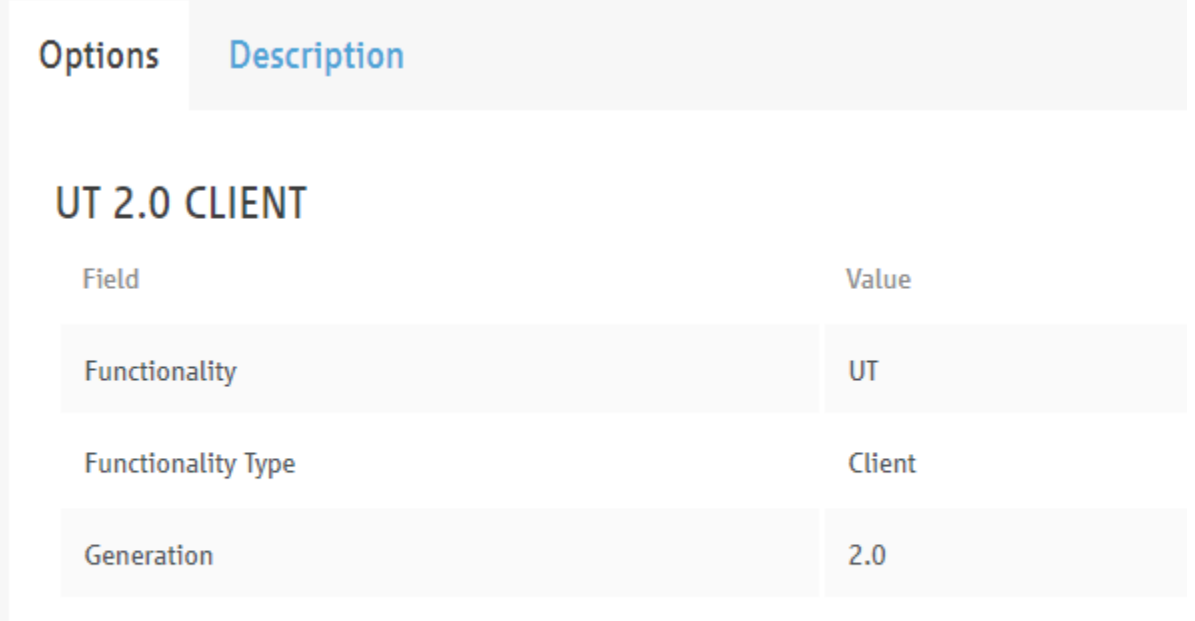

Was ist also der Unterschied zwischen UT und VT ?

oder ist es etwa dasselbe ?

ist VT 2.0 dasselbe wie UT 2.0 ?

hier kommt die Auflösung:

#### <span id="page-21-0"></span>**6.2.3.2 VT Levels**

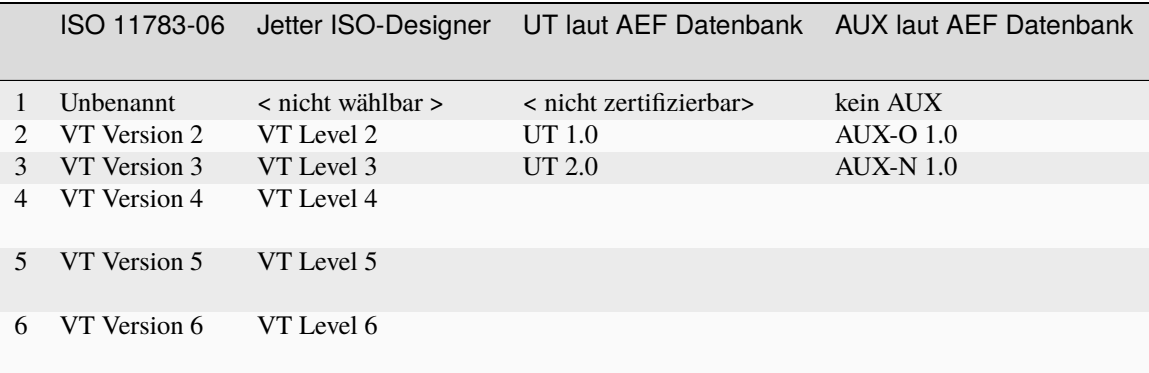

man begann also mit der ersten Version der Norm, und veröffentlichte diese.

in der 2. Version war von einem VT Version 2 die Rede . . . und so fort. Schauen Sie das bitte in der Norm nach.

die AEF hält sich nicht an dieses Schema, sondern führt für Marketingzwecke eigene Versionen ein. an UT 3.0 wird gerade gearbeitet, und wird wohl VT 4 und 5 einschließen.

AUX ist in der ISOBUS Norm nur zum jeweiligen VT Standard erwähnt, die AEF hat daraus AUX-O und AUX-N gemacht.

### <span id="page-22-0"></span>**6.2.4 ISOBUS Objekt IDs**

Siehe auch:

Stand Jetter ISO-Designer 5.6.1

hier stimmen die Objektnummern mit den IDs in der Norm überein.

(die Objektnummern können jeden Wert annehmen; mit Ausnahme der Makros)

die Festlegung in dieser Tabelle kann man also als Good Practice bezeichnen.

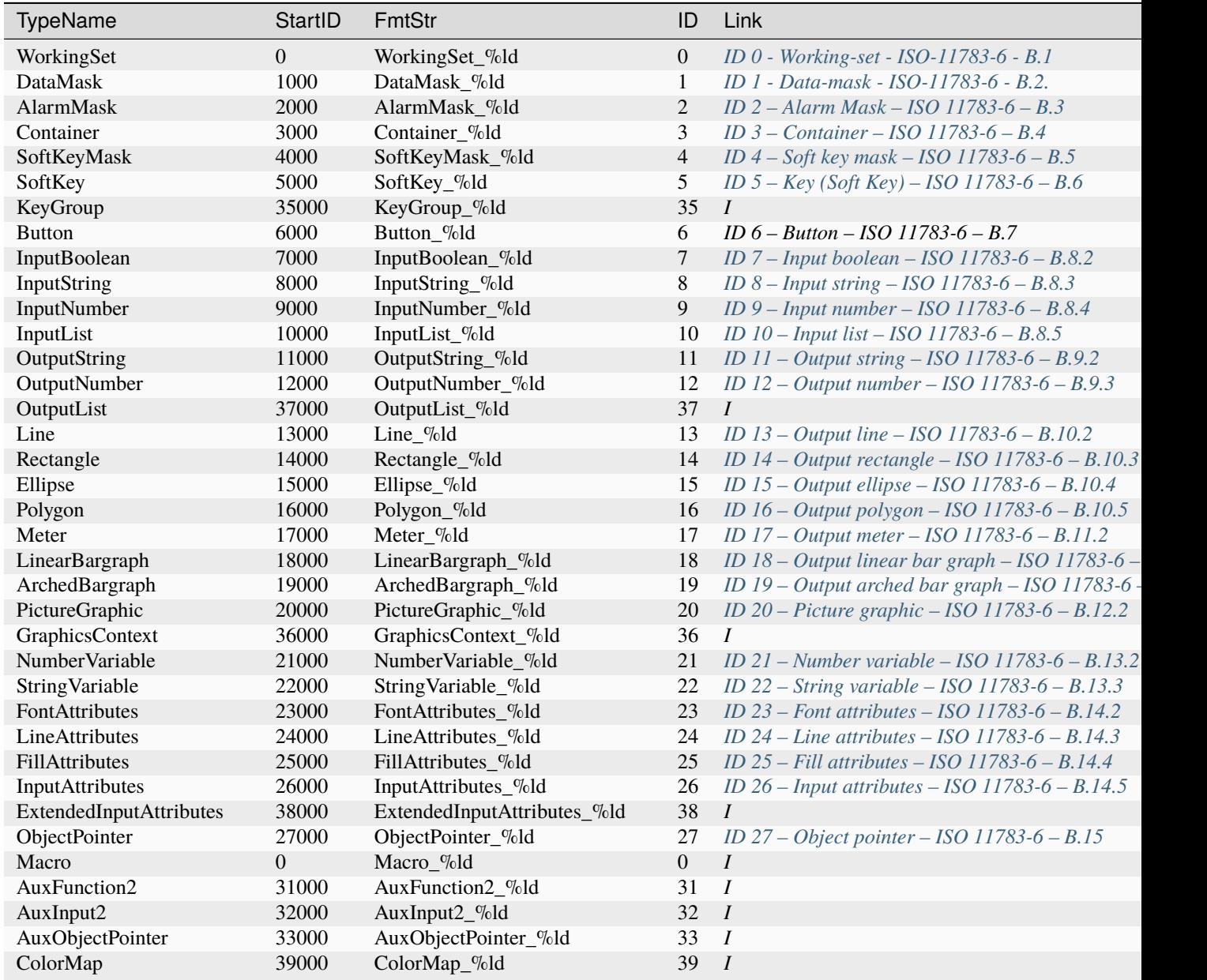

Fortsetzung auf der nächste

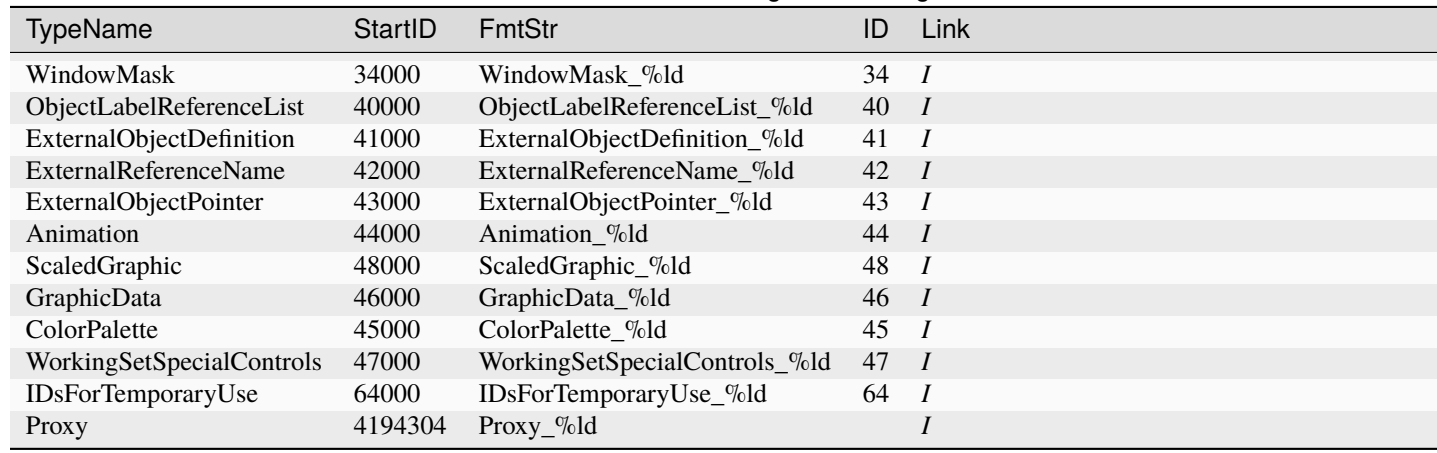

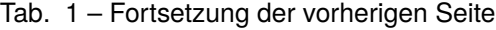

In Versionen vor V. 5.6.0, also bis ISO-Designer 5.5.1

war folgende Benennung üblich:

hier stimmte die ID nicht mit der ObjectID zusammen.

z.b. bei AUX Function.

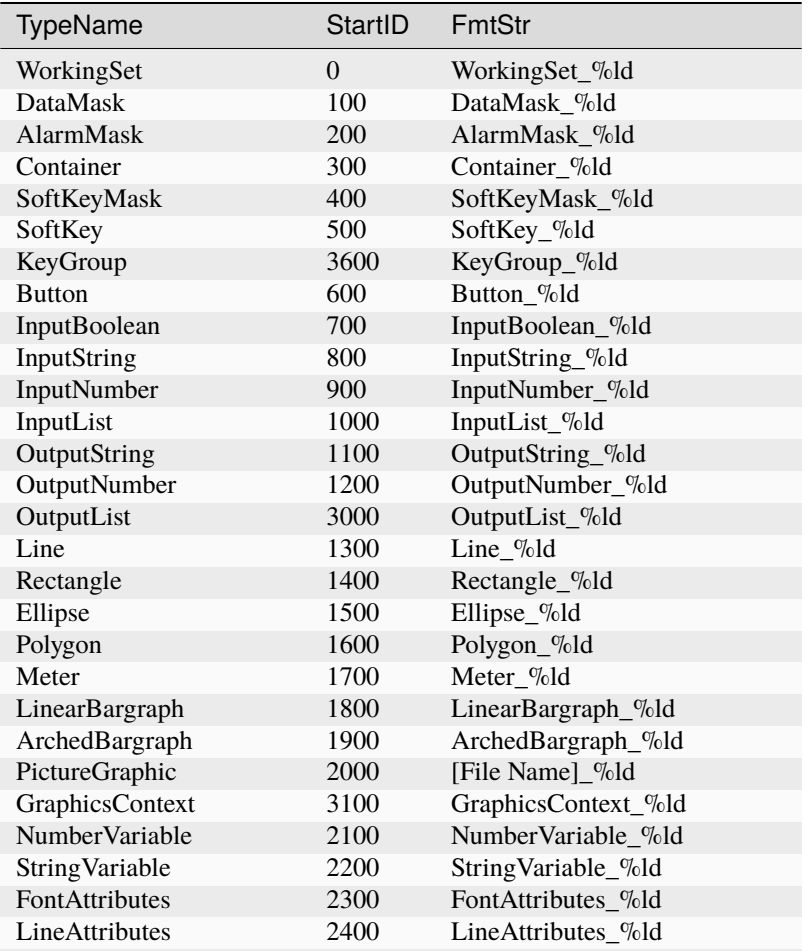

Fortsetzung auf der nächsten Seite

| TypeName                        | StartID | <b>FmtStr</b>                |
|---------------------------------|---------|------------------------------|
| <b>FillAttributes</b>           | 2500    | FillAttributes %ld           |
| InputAttributes                 | 2600    | InputAttributes_%ld          |
| ExtendedInputAttributes         | 3200    | ExtendedInputAttributes_%ld  |
| ObjectPointer                   | 2700    | ObjectPointer_%ld            |
| Macro                           | 0       | Macro_%ld                    |
| AuxInput2                       | 2800    | AuxInput2_%ld                |
| AuxFunction2                    | 2900    | AuxFunction2_%ld             |
| AuxObjectPointer                | 3300    | AuxObjectPointer_%ld         |
| ColorMap                        | 3400    | ColorMap_%ld                 |
| WindowMask                      | 3500    | WindowMask_%ld               |
| ObjectLabelReferenceList        | 3700    | ObjectLabelReferenceList_%ld |
| <b>ExternalObjectDefinition</b> | 3800    | ExternalObjectDefinition_%ld |
| <b>ExternalReferenceName</b>    | 3900    | ExternalReferenceName %ld    |
| ExternalObjectPointer           | 4000    | ExternalObjectPointer_%ld    |
| Animation                       | 4100    | Animation %ld                |
| <b>IDsForTemporaryUse</b>       | 64000   | IDsForTemporaryUse_%ld       |
| Proxy                           | 4194304 | Proxy_%ld                    |

Tab. 2 – Fortsetzung der vorherigen Seite

## <span id="page-24-0"></span>**6.2.5 ISOBUS-Objekte-Versionen**

Welches Objekt ist in welcher Version vorhanden ?

die Tabelle unter: [https://extranet.epec.fi/Public/Manuals/EPEC\\_Programming\\_And\\_Libraries/projecttopics/](https://extranet.epec.fi/Public/Manuals/EPEC_Programming_And_Libraries/projecttopics/topic000962.htm) [topic000962.htm](https://extranet.epec.fi/Public/Manuals/EPEC_Programming_And_Libraries/projecttopics/topic000962.htm) ist leider falsch und veraltet:

hier soll eine Aktuelle Tabelle entstehen, basierend auf der ISO 11783-6:2018(en) Tractors and machinery for agriculture and forestry — Serial control and communications data network — Part 6: Virtual terminal

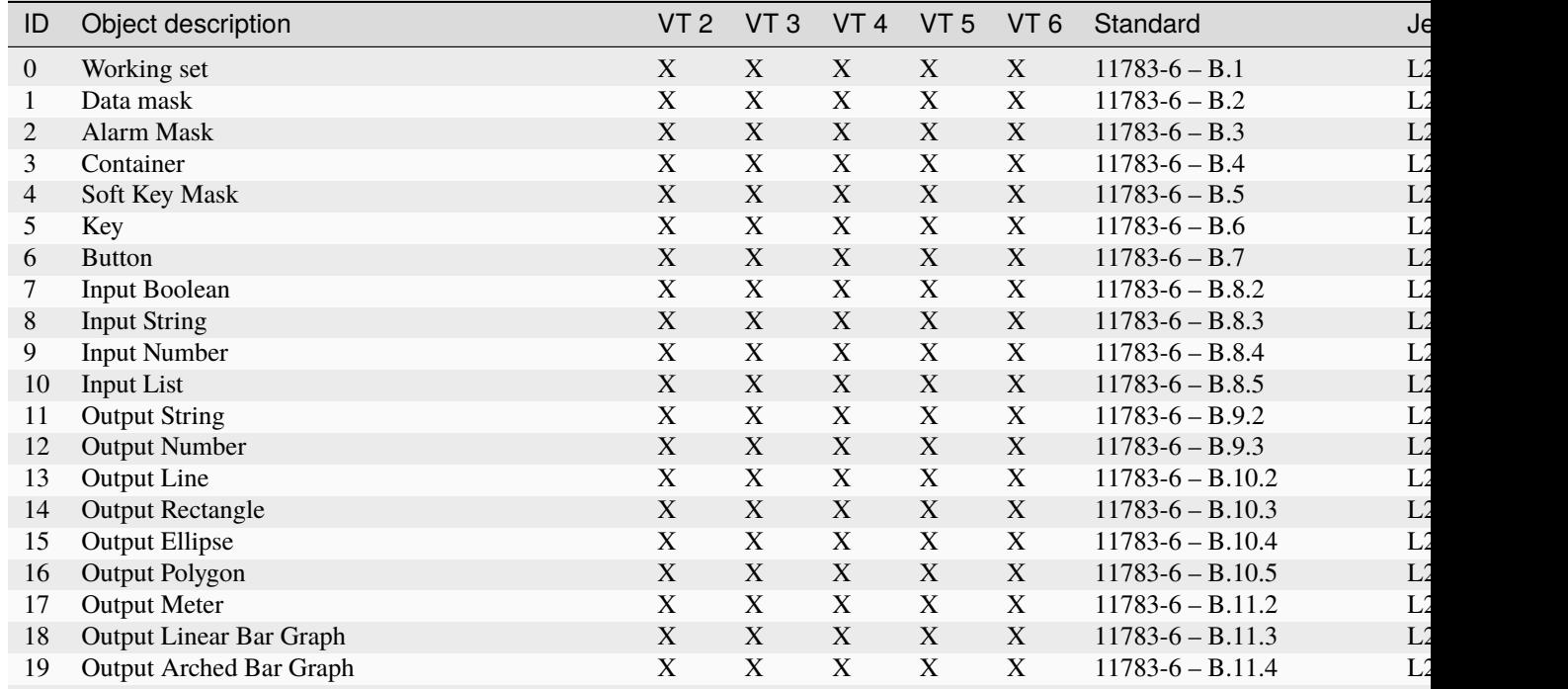

Fortsetzung auf der när

| ID | Object description                                 |                           | VT <sub>3</sub> | VT <sub>4</sub>           | VT <sub>5</sub>           | VT <sub>6</sub> | Standard                      | Je             |
|----|----------------------------------------------------|---------------------------|-----------------|---------------------------|---------------------------|-----------------|-------------------------------|----------------|
| 20 | Picture Graphic (BMP)                              | X                         | X               | X                         | X                         | X               | $11783 - 6 - B.12.1 + B.12.2$ | L <sub>2</sub> |
| 21 | Number Variable                                    | $\mathbf X$               | $\mathbf X$     | $\mathbf X$               | $\boldsymbol{\mathrm{X}}$ | X               | $11783 - 6 - B.13.2$          | L <sub>2</sub> |
| 22 | <b>String Variable</b>                             | X                         | X               | X                         | X                         | X               | $11783 - 6 - B.13.3$          | L <sub>2</sub> |
| 23 | Font Attributes                                    | X                         | X               | X                         | X                         | X               | $11783 - 6 - B.14.2$          | L <sub>2</sub> |
| 24 | Line Attributes                                    | X                         | $\mathbf X$     | $\mathbf X$               | X                         | $\mathbf X$     | $11783 - 6 - B.14.3$          | L <sub>2</sub> |
| 25 | <b>Fill Attributes</b>                             | $\boldsymbol{\mathrm{X}}$ | $\mathbf X$     | X                         | $\boldsymbol{\mathrm{X}}$ | $\mathbf X$     | $11783-6 - B.14.4$            | L <sub>2</sub> |
| 26 | <b>Input Attributes</b>                            | $\boldsymbol{\mathrm{X}}$ | $\mathbf X$     | $\mathbf X$               | X                         | $\mathbf X$     | $11783 - 6 - B.14.5$          | L <sub>2</sub> |
| 27 | <b>Object Pointer</b>                              | $\overline{X}$            | X               | X                         | X                         | X               | $11783 - 6 - B.15$            | L <sub>2</sub> |
| 28 | Macro                                              | $\boldsymbol{\mathrm{X}}$ | X               | $\mathbf X$               | X                         | X               | $11783 - 6 - B.16$            | L <sub>2</sub> |
| 29 | <b>Auxiliary Function Type 1</b>                   | X                         |                 |                           |                           |                 | 11783-6 - J.4.2               | L              |
| 30 | Auxiliary Input Type 1                             | $\mathbf X$               |                 |                           |                           |                 | 11783-6 - J.4.4               | Le             |
| 31 | <b>Auxiliary Function Type 2</b>                   |                           | $\mathbf X$     | $\mathbf X$               | $\mathbf X$               | $\mathbf X$     | $11783 - 6 - J.4.3$           | L <sub>3</sub> |
| 32 | Auxiliary Input Type 2                             |                           | X               | $\mathbf X$               | X                         | X               | $11783 - 6 - J.4.5$           | L3             |
| 33 | Auxiliary Control Designator Type 2 Object Pointer |                           | $\mathbf X$     | $\mathbf X$               | $\mathbf X$               | $\mathbf{X}$    | $11783 - 6 - J.4.7$           | L <sub>3</sub> |
| 34 | <b>Windows Mask</b>                                |                           |                 | $\mathbf X$               | $\mathbf X$               | $\mathbf X$     | $11783 - 6 - B.19$            | $L^2$          |
| 35 | Key Group                                          |                           |                 | $\boldsymbol{\mathrm{X}}$ | $\boldsymbol{\mathrm{X}}$ | X               | $11783 - 6 - B.20$            | $L^2$          |
| 36 | <b>Graphics Context Object</b>                     |                           |                 | $\mathbf X$               | $\mathbf X$               | $\mathbf X$     | $11783 - 6 - B.18$            | L3             |
| 37 | <b>Output List</b>                                 |                           |                 | $\boldsymbol{\mathrm{X}}$ | $\boldsymbol{\mathrm{X}}$ | $\mathbf X$     | $11783 - 6 - B.9.4$           | L              |
| 38 | <b>Extended Input Attributes</b>                   |                           |                 | $\mathbf X$               | $\mathbf X$               | $\mathbf X$     | $11783 - 6 - B.14.6$          | $L^2$          |
| 39 | Colour Map                                         |                           |                 | $\mathbf X$               | $\mathbf X$               | $\mathbf X$     | $11783 - 6 - B.17$            | L.             |
| 40 | Object Label Reference List                        |                           |                 | $\mathbf X$               | $\mathbf X$               | $\mathbf X$     | $11783 - 6 - B.21$            | L5             |
| 41 | <b>External Object Definition</b>                  |                           |                 |                           | X                         | X               | $11783 - 6 - B.22$            | L5             |
| 42 | <b>External reference NAME</b>                     |                           |                 |                           | X                         | X               | $11783 - 6 - B.23$            | L.             |
| 43 | <b>External Object Pointer</b>                     |                           |                 |                           | X                         | X               | $11783 - 6 - B.24$            | L.             |
| 44 | Animation                                          |                           |                 |                           | X                         | $\mathbf X$     | $11783 - 6 - B.25$            | L.             |
| 45 | <b>Colour Palette</b>                              |                           |                 |                           | $\mathbf X$               | $\mathbf X$     | $11783 - 6 - B.26$            | L              |
| 46 | Graphic Data (PNG)                                 |                           |                 |                           |                           | $\mathbf X$     | $11783 - 6 - B.27$            | Le             |
| 47 | Working Set Special Controls                       |                           |                 |                           |                           | $\mathbf X$     | 11783-6 - B.29                | Le             |
| 48 | <b>Scaled Graphic</b>                              |                           |                 |                           |                           | $\mathbf X$     | 11783-6 - B.28                | Le             |
|    |                                                    |                           |                 |                           |                           |                 |                               |                |

Tab. 3 – Fortsetzung der vorherigen Seite

### <span id="page-26-0"></span>**6.2.6 Objekte**

#### <span id="page-26-1"></span>**6.2.6.1 Masken**

#### <span id="page-26-2"></span>**6.2.6.1.1 ID 0 – Working set – ISO 11783-6 – B.1**

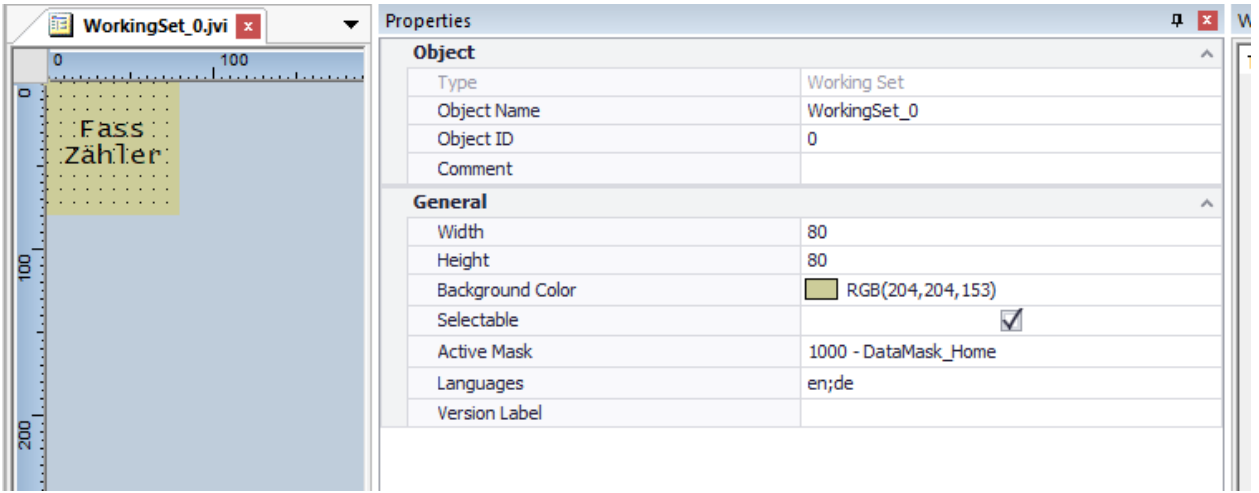

### <span id="page-26-3"></span>**6.2.6.1.2 ID 1 – Data mask – ISO 11783-6 – B.2**

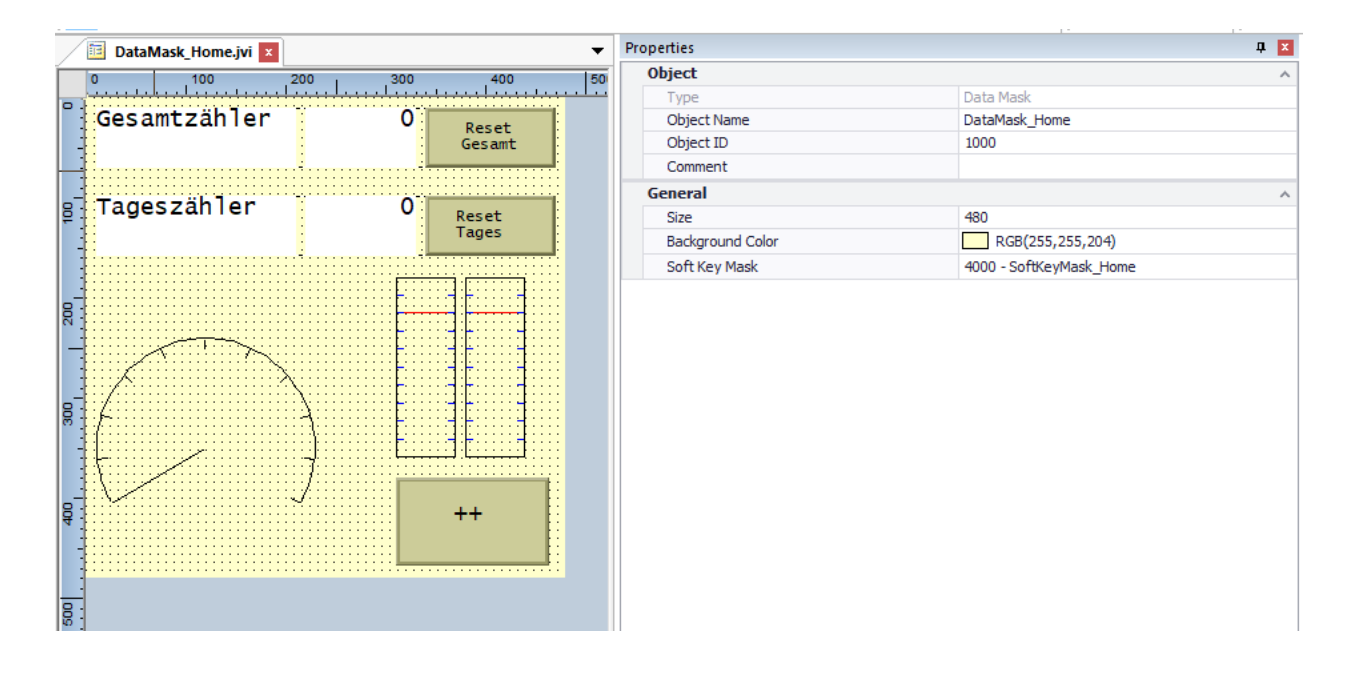

### <span id="page-27-0"></span>**6.2.6.1.3 ID 2 – Alarm Mask – ISO 11783-6 – B.3**

Beispiel für eine "Low Priority Alarm Mask"

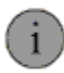

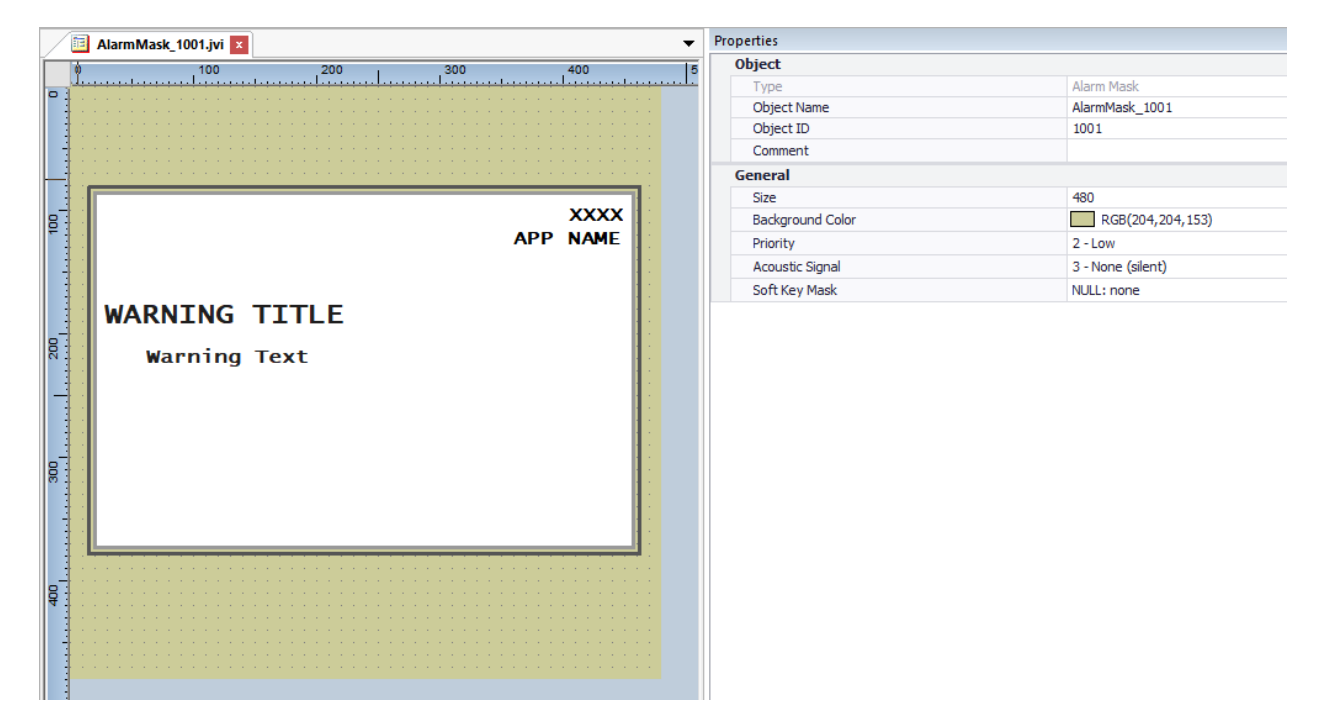

Beispiel für eine "Medium Priority Alarm Mask"

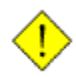

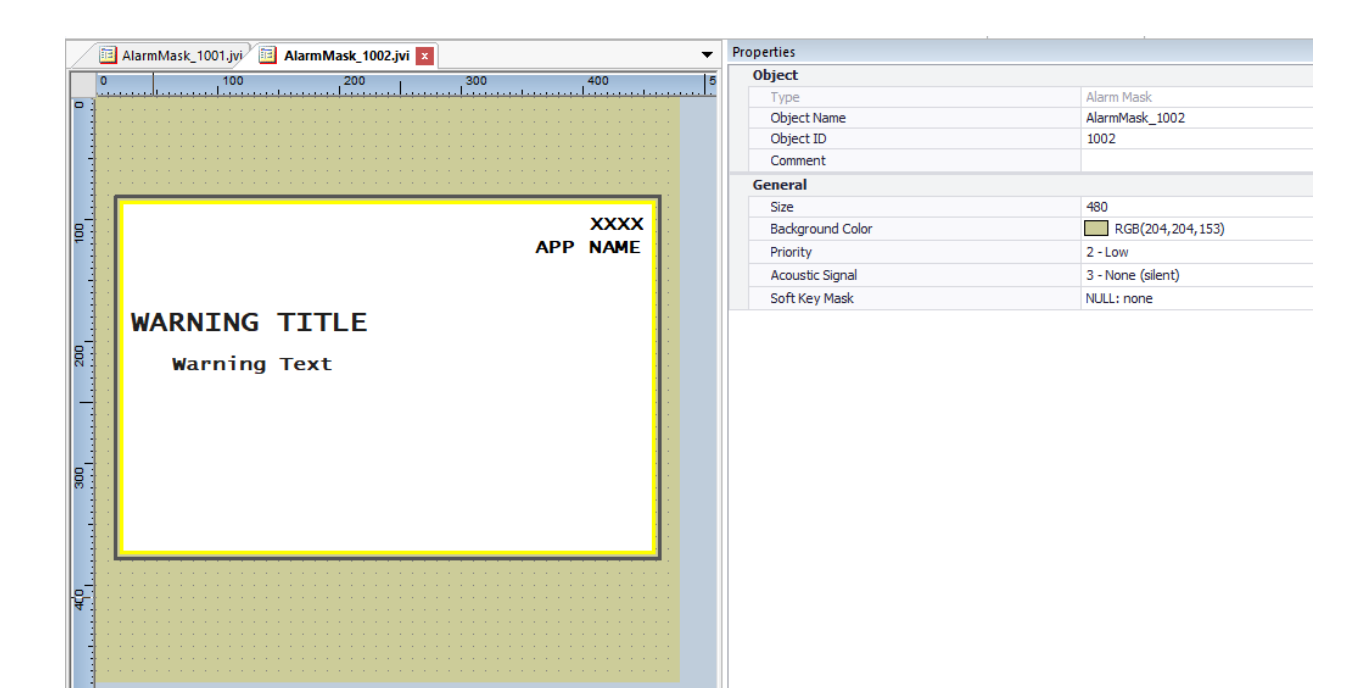

Beispiel für eine "High Priority Alarm Mask"

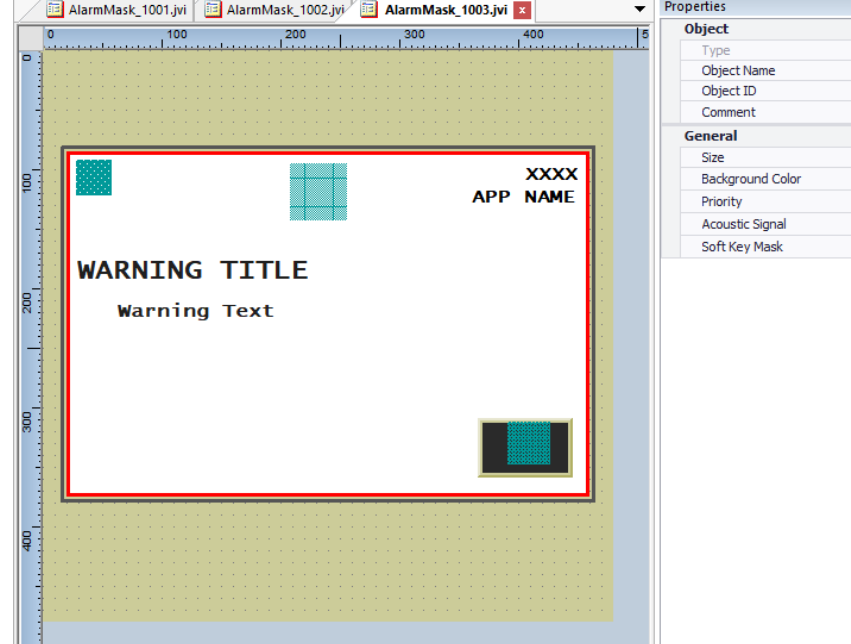

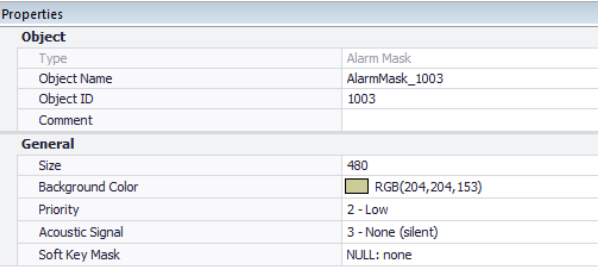

#### <span id="page-29-0"></span>**6.2.6.1.3.1 Empfohlene Lektüre Alarm Mask:**

- Hilfe Jetter ISO-Designer.
	- **–** Die verschiedenen Maskentypen
		- ∗ Typ 0: Alarm Mask

#### <span id="page-29-1"></span>**6.2.6.1.4 ID 4 – Soft key mask – ISO 11783-6 – B.5**

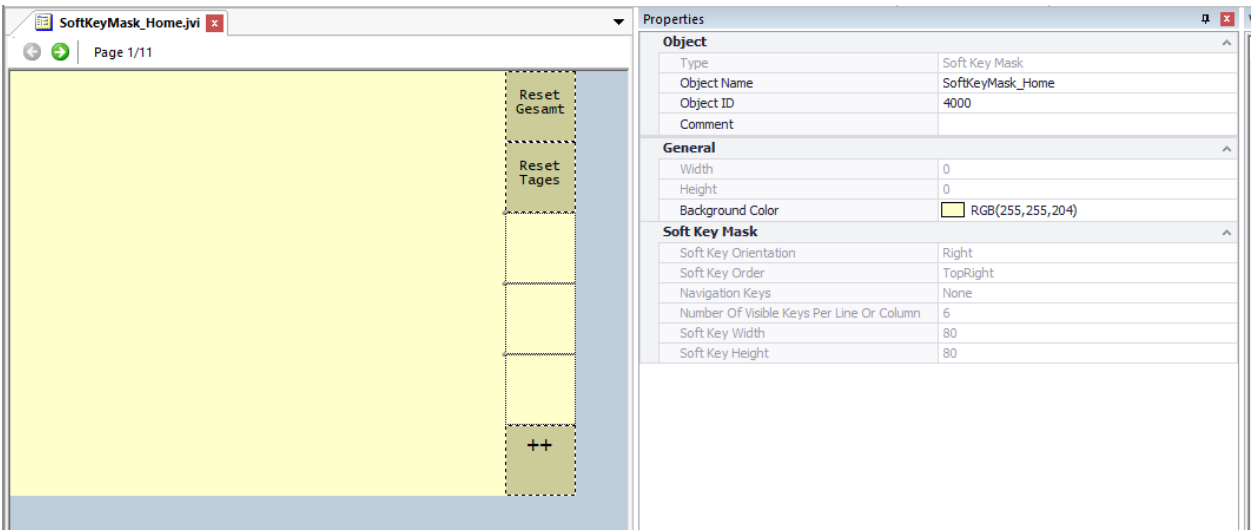

#### <span id="page-29-2"></span>**6.2.6.2 Container**

#### <span id="page-29-3"></span>**6.2.6.2.1 ID 3 – Container – ISO 11783-6 – B.4**

Container haben die Besonderheit, dass sie mit dem Kommmando IsoVtcCmd\_ObjHideShow aus und eingeblendet werden können.

damit kann man bestimmte Elemente "unsichtbar" machen.

außerdem kann man Container verschieben. alle Objekte darin verschieben sich dann mit.

beides kann über Funktionen aus dem C-Code oder über Makros passieren.

innerhalb eines Containers geht ein neues Koordinatensystem los.

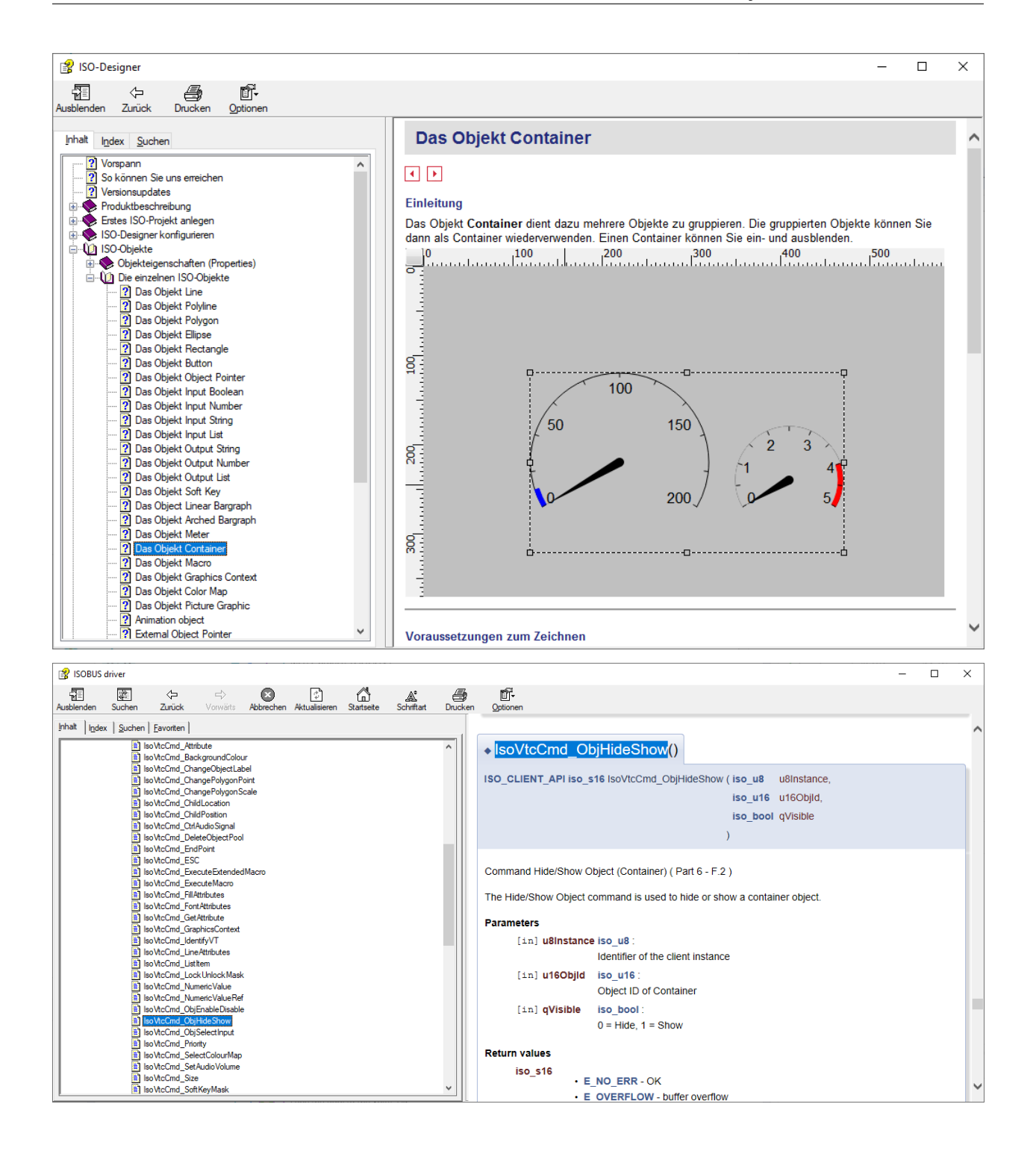

#### <span id="page-31-0"></span>**6.2.6.3 Bilder**

#### <span id="page-31-1"></span>**6.2.6.3.1 ID 13 – Output line – ISO 11783-6 – B.10.2**

#### <span id="page-31-2"></span>**6.2.6.3.1.1 Empfohlene Lektüre Output line:**

- Hilfe Jetter ISO-Designer.
	- **–** ISO-Objekte
		- ∗ Die einzelnen ISO-Objekte
			- · Das Objekt Line

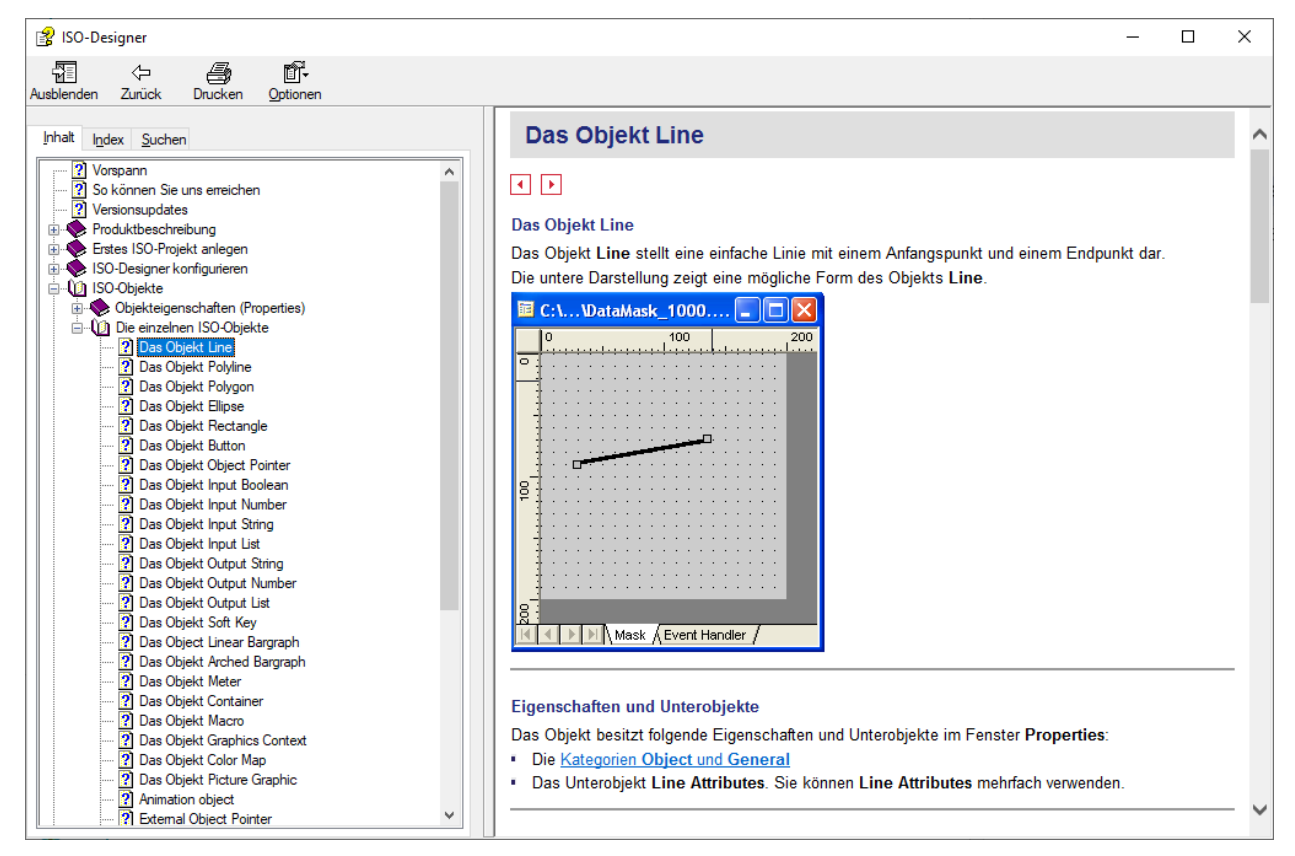

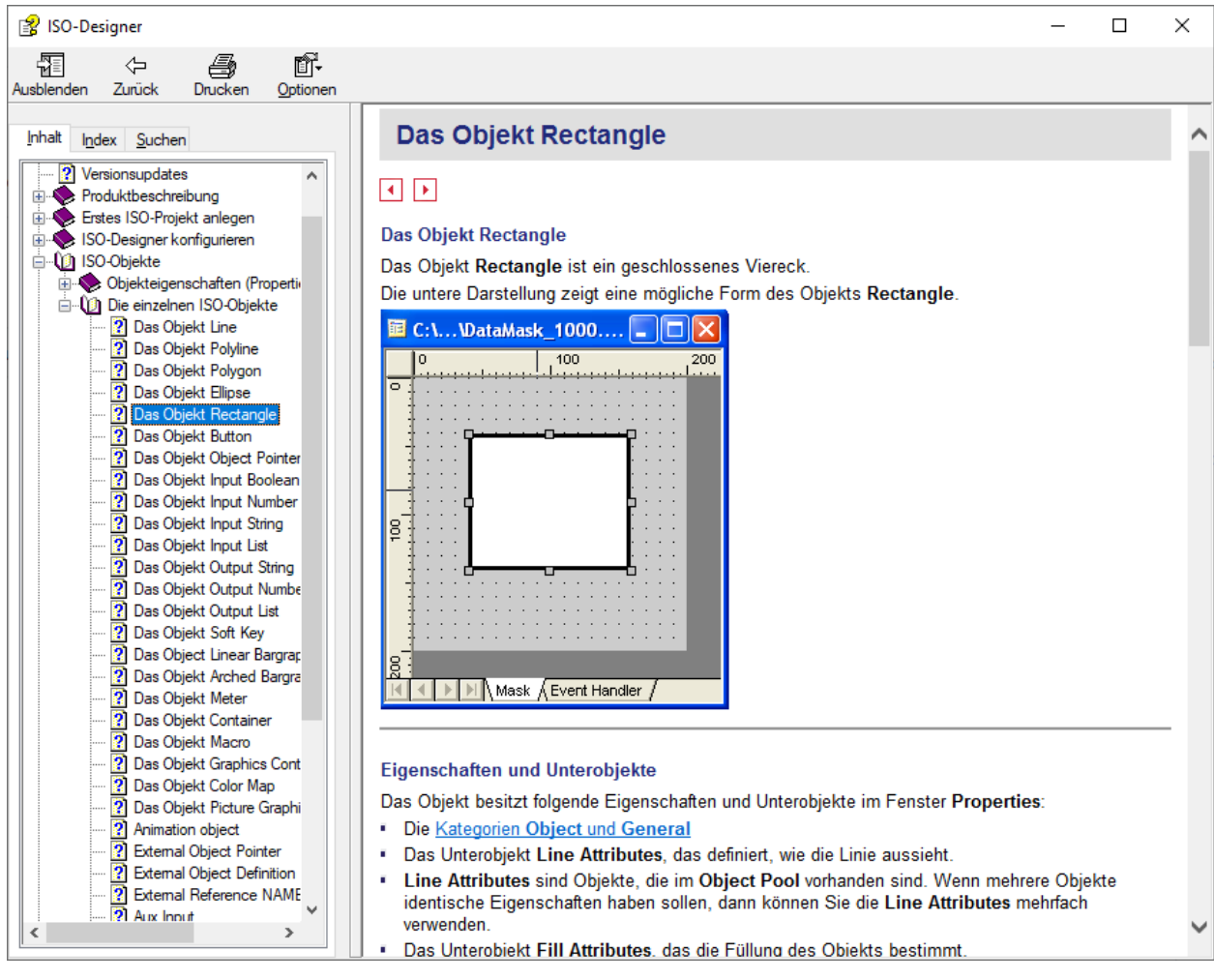

### <span id="page-32-0"></span>**6.2.6.3.2 ID 14 – Output rectangle – ISO 11783-6 – B.10.3**

#### <span id="page-33-0"></span>**6.2.6.3.3 ID 15 – Output ellipse – ISO 11783-6 – B.10.4**

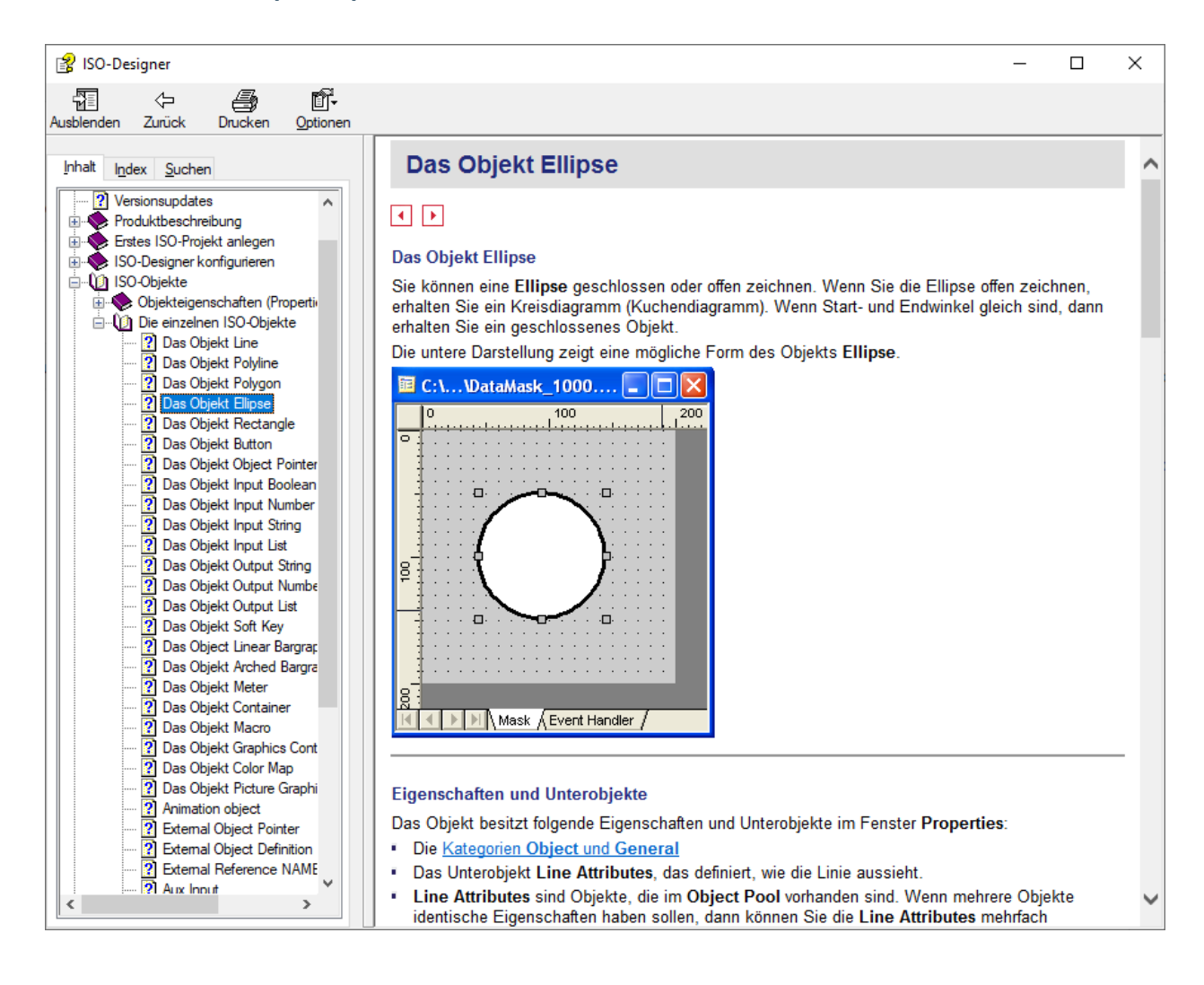

#### 图 ISO-Designer  $\Box$  $\times$ 羀 ⇦ 马 Ũ. Ausblenden Zurück Drucken Optionen Das Objekt Polygon Ä Inhalt Index Suchen **2** Versionsupdates  $\land$  $\Box$ Froduktbeschreibung Erstes ISO-Projekt anlegen Das Objekt Polygon ISO-Designer konfigurieren B ISO-Objekte Das Objekt Polygon ist ein geschlossenes Objekt mit einer Füllfarbe, das beliebig viele Eckpunkte Dbjekteigenschaften (Properti haben kann. Damit lassen sich Objekte mit den unterschiedlichsten Formen zeichnen. Die einzelnen ISO-Objekte Die untere Darstellung zeigt eine mögliche Form des Objekts Polygon. 2 Das Objekt Line Das Objekt Polyline **軍 C:\...VDataMask\_1000....**□□× Pas Objekt Polygor<br>Pas Objekt Polygor<br>Pas Objekt Elipse Das Objekt Polygon  $\frac{200}{1}$  $] 0 100$ للواروبان Grid Properties 2 Das Objekt Rectangle  $\Box$ o ? Das Objekt Button Das Objekt Object Pointer 7 Das Objekt Input Boolean<br>7 Das Objekt Input Number Das Objekt Input String  $\Box$ Das Objekt Input List g Das Objekt Output String 2008 Objekt Output Num<br>2008 Objekt Output Num<br>2008 Objekt Output List<br>2008 Objekt Soft Kev Das Objekt Output Numbe 2 Das Objekt Soft Key ? Das Object Linear Bargrap Das Objekt Arched Bargra 2 Das Objekt Meter<br>2 Das Objekt Container II | I | I | | Mask AEvent Handler / 2 Das Objekt Macro Das Objekt Graphics Cont Das Objekt Color Map Eigenschaften und Unterobjekte Das Objekt Picture Graphi Das Objekt besitzt folgende Eigenschaften und Unterobjekte im Fenster Properties: 2 Animation object 2 External Object Pointer Die Kategorien Object und General 2) External Object Function<br>2) External Reference NAME<br>2) Aux Innut · Das Unterobjekt Line Attributes, das definiert, wie die Linie aussieht. Line Attributes sind Objekte, die im Object Pool vorhanden sind. Wenn mehrere Objekte identische Eigenschaften haben sollen, dann können Sie die Line Attributes mehrfach verwenden.

#### <span id="page-34-0"></span>**6.2.6.3.4 ID 16 – Output polygon – ISO 11783-6 – B.10.5**

## <span id="page-34-1"></span>**6.2.6.3.5 ID 20 – Picture graphic – ISO 11783-6 – B.12.2**

#### <span id="page-34-2"></span>**6.2.6.3.5.1 Empfohlene Lektüre Picture graphic:**

- Hilfe Jetter ISO-Designer.
	- **–** ISO-Objekte
		- ∗ Die einzelnen ISO-Objekte
			- · Das Objekt Picture Graphic

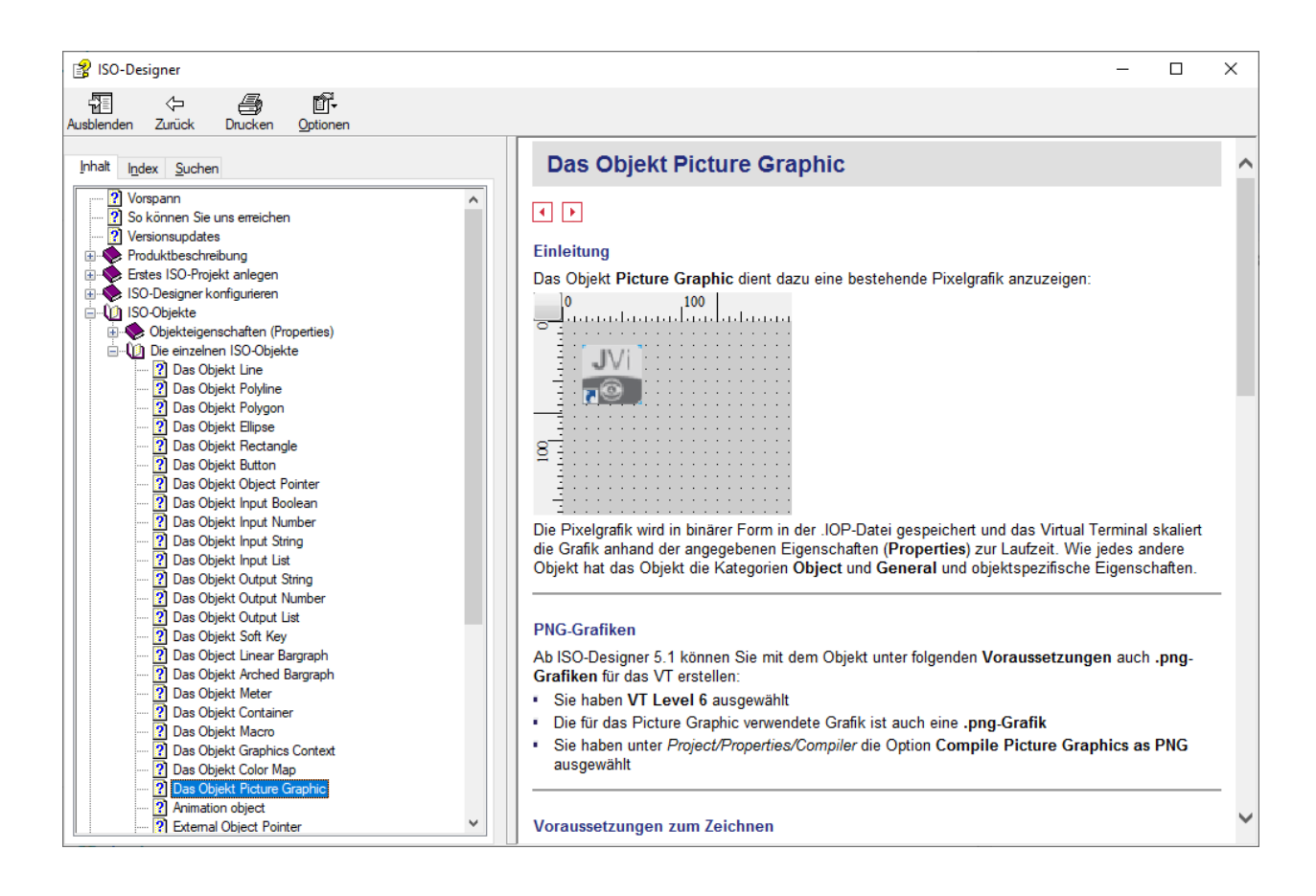

#### <span id="page-36-0"></span>**6.2.6.4 Bedienelemente**

#### <span id="page-36-1"></span>**6.2.6.4.1 ID 5 – Key (Soft Key) – ISO 11783-6 – B.6**

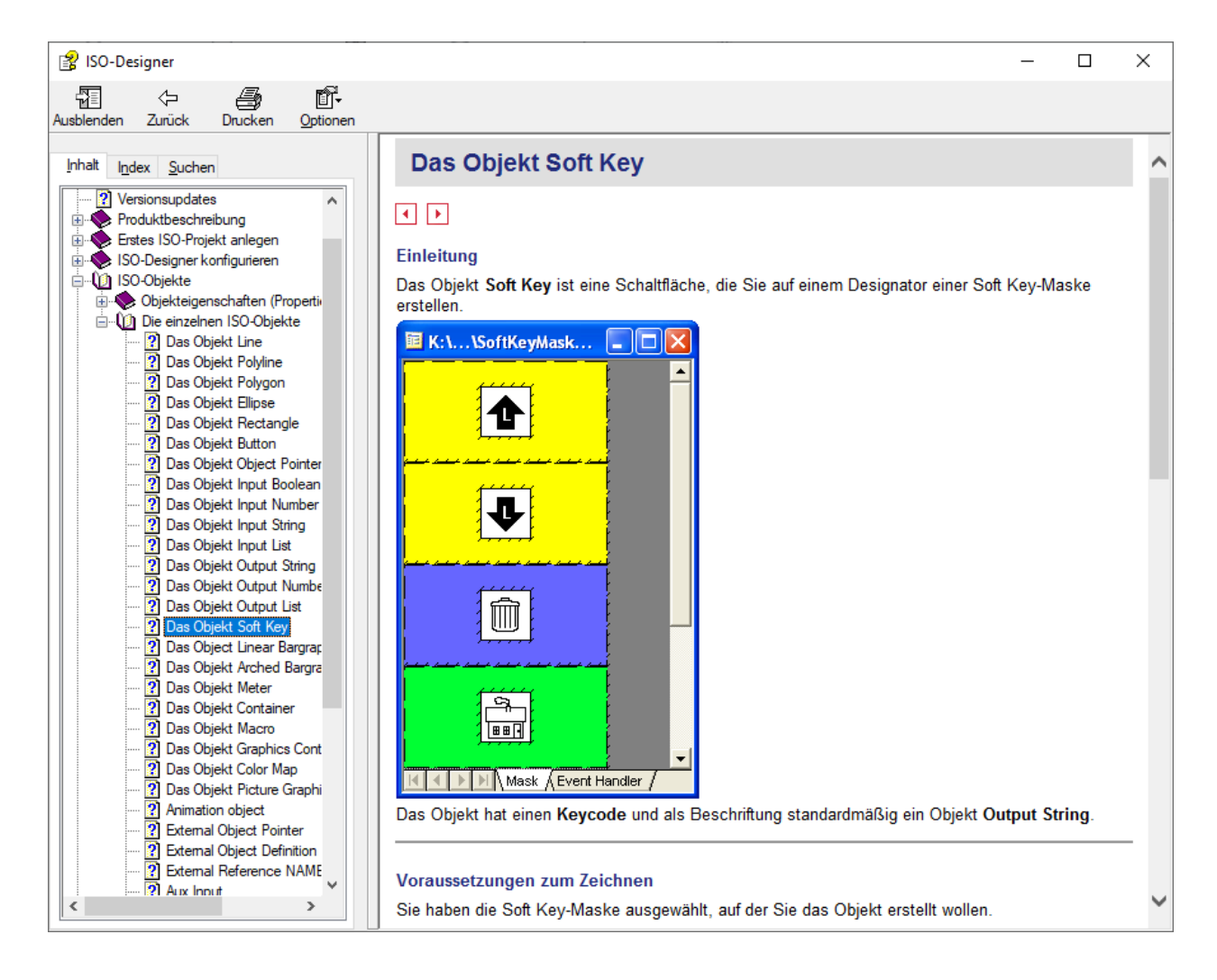

#### <span id="page-37-0"></span>**6.2.6.4.2 ID 6 – Button – ISO 11783-6 – B.7**

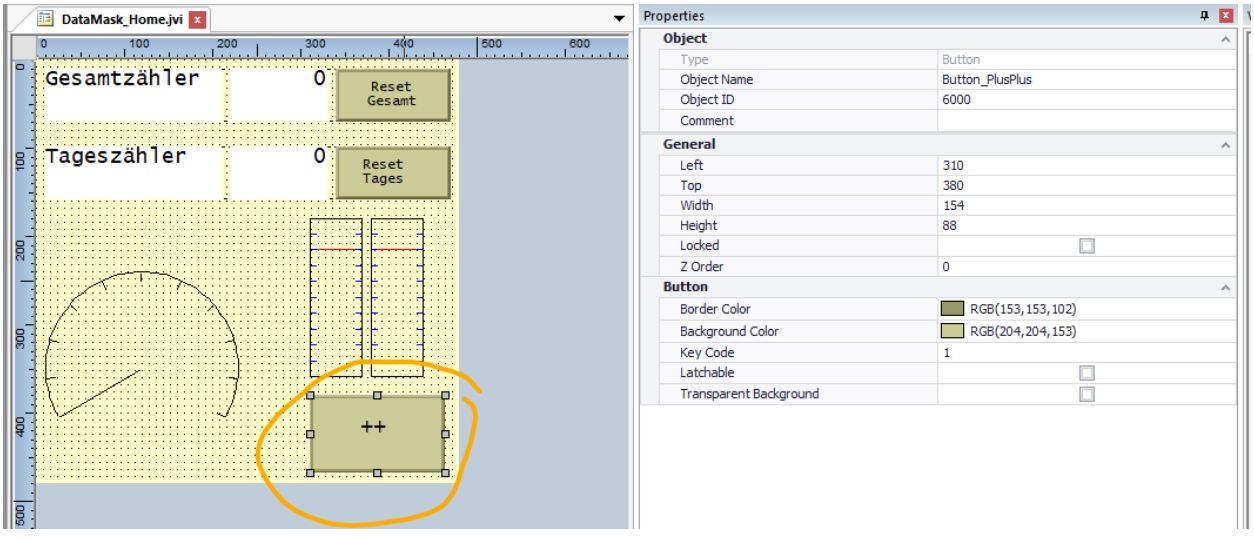

Auswertung des Buttons:

wird der Button gedrückt so werden folgende Nachrichten am ISOBUS abgesetzt:

- BUTTON\_STATE\_PRESSED
	- **–** in dem Moment wo der Knopf gedrückt wurde
- BUTTON\_STATE\_HELD
	- **–** falls der Knopf länger gehalten wurde
	- **–** TODO Verweis auf ISO
- BUTTON\_STATE\_RELEASED
	- **–** wenn der Knopf losgelassen wurde
- BUTTON\_STATE\_ABORTED
	- **–** wenn der Knopf gedrückt, aber dann abgebrochen wurde
	- **–** TODO besser beschreiben.

#### daraus ergibt sich:

normale "Knopfdrücke" dürfen nur auf "released" oder "held" ausgewertet werden,

weil ein auswerten von "pressed" die Abort Möglichkeit nehmen würde.

TODO: verweis auf internationale Standards, Safety etc..

es gibt 2 Wege der Auswertung:

- 1. Makro (ISO-Designer)
- 2. über einen Callback im C-Code (Eclipse)

Call Hierarchy:

```
Problems & Tasks Q Console I Properties / Search is Call Hierarchy X
 Callers of VTC_handleSoftkeysAndButtons_RELEASED(const ButtonActivation_S *) - /EasyExample/Applso/App_VTClientLev2.c - in workspace
  ↓ ● VTC_handleSoftkeysAndButtons_RELEASED(const ButtonActivation_S*) : void
     v . ® VTC_handleSoftkeysAndButtons(const ButtonActivation_S*) : void
      ↓ ● CbVtMessages(const ISOVT_MSG_STA_T*) : void
        v · AppVTClientLogin(iso_s16) : void
          \vee \bullet <sup>§</sup> Applmp_Reset() : void
            v · Applmpl_Ignition(iso_bool) : void
              \vee \bullet Applso_Init(): void
                   · app_main(): void
iso_u32 Tageszaehler = 0;
iso_u32 Gesamtzaehler = 0;
iso_u32 Hugo = \theta;
void VTC_handleSoftkeysAndButtons_RELEASED(const struct ButtonActivation_S *pButtonData)
˓→{
    // what button was released
    switch (pButtonData->objectIdOfButtonObject) {
    case SoftKey_PlusPlus:
    case Button_PlusPlus:
         Tageszaehler++;
         Gesamtzaehler++;
         break;
    case SoftKey_Reset_Gesamtzaehler:
    case Button_Reset_Gesamtzaehler:
         Gesamtzaehler = 0;
         break;
    case SoftKey_Reset_Tageszaehler:
    case Button_Reset_Tageszaehler:
         Tageszaehler = 0;
         break;
    default:
         break;
    }
    IsoVtcCmd_NumericValue(pButtonData->u8Instance, NumberVariable_Tageszaehler,␣
˓→Tageszaehler);
    IsoVtcCmd_NumericValue(pButtonData->u8Instance, NumberVariable_Gesamtzaehler,␣
˓→Gesamtzaehler);
    setU32("CF-A", "Tageszaehler", Tageszaehler);
    setU32("CF-A", "Gesamtzaehler", Gesamtzaehler);
}
```
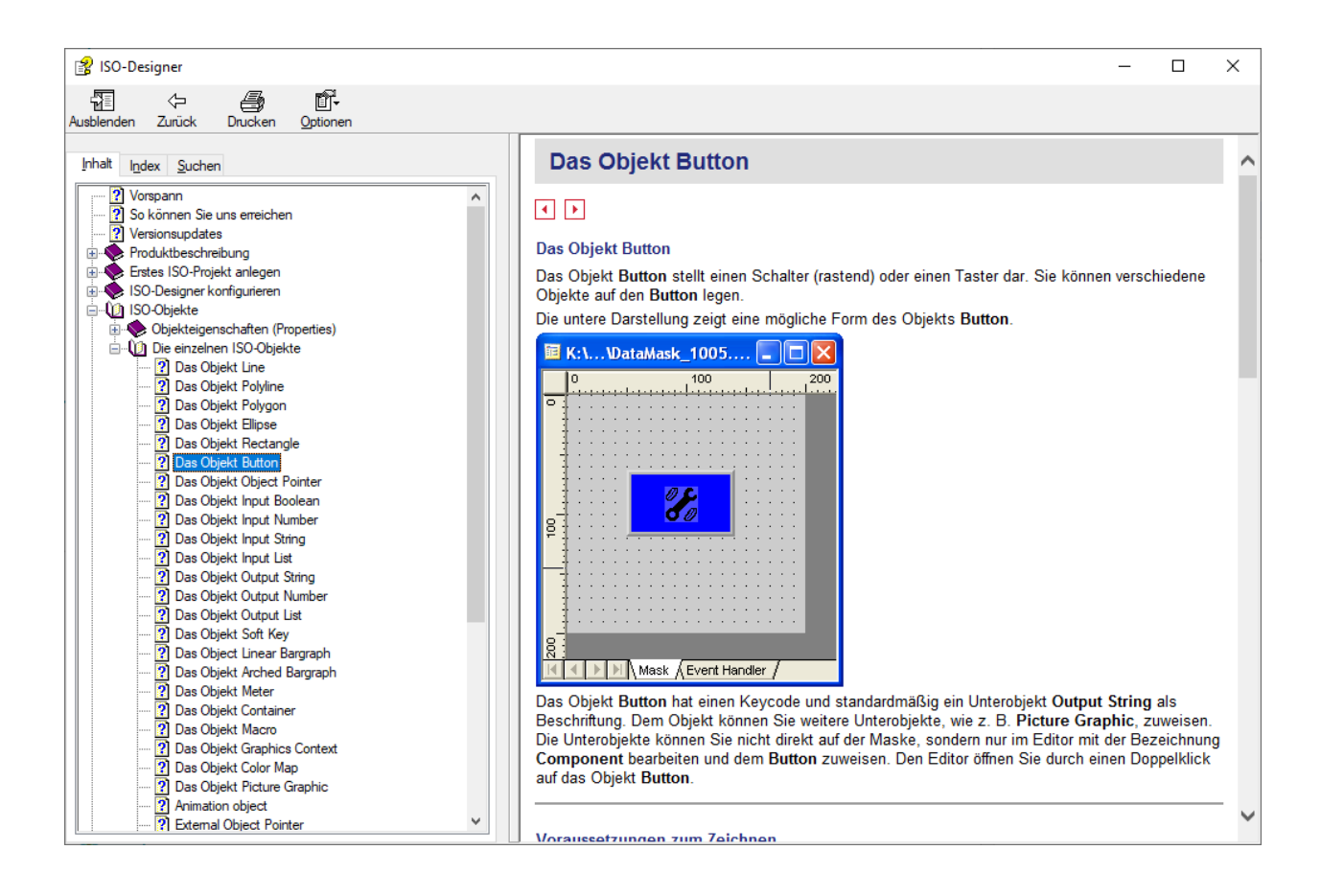

#### <span id="page-40-0"></span>**6.2.6.5 Ausgabe**

#### <span id="page-40-1"></span>**6.2.6.5.1 ID 11 – Output string – ISO 11783-6 – B.9.2**

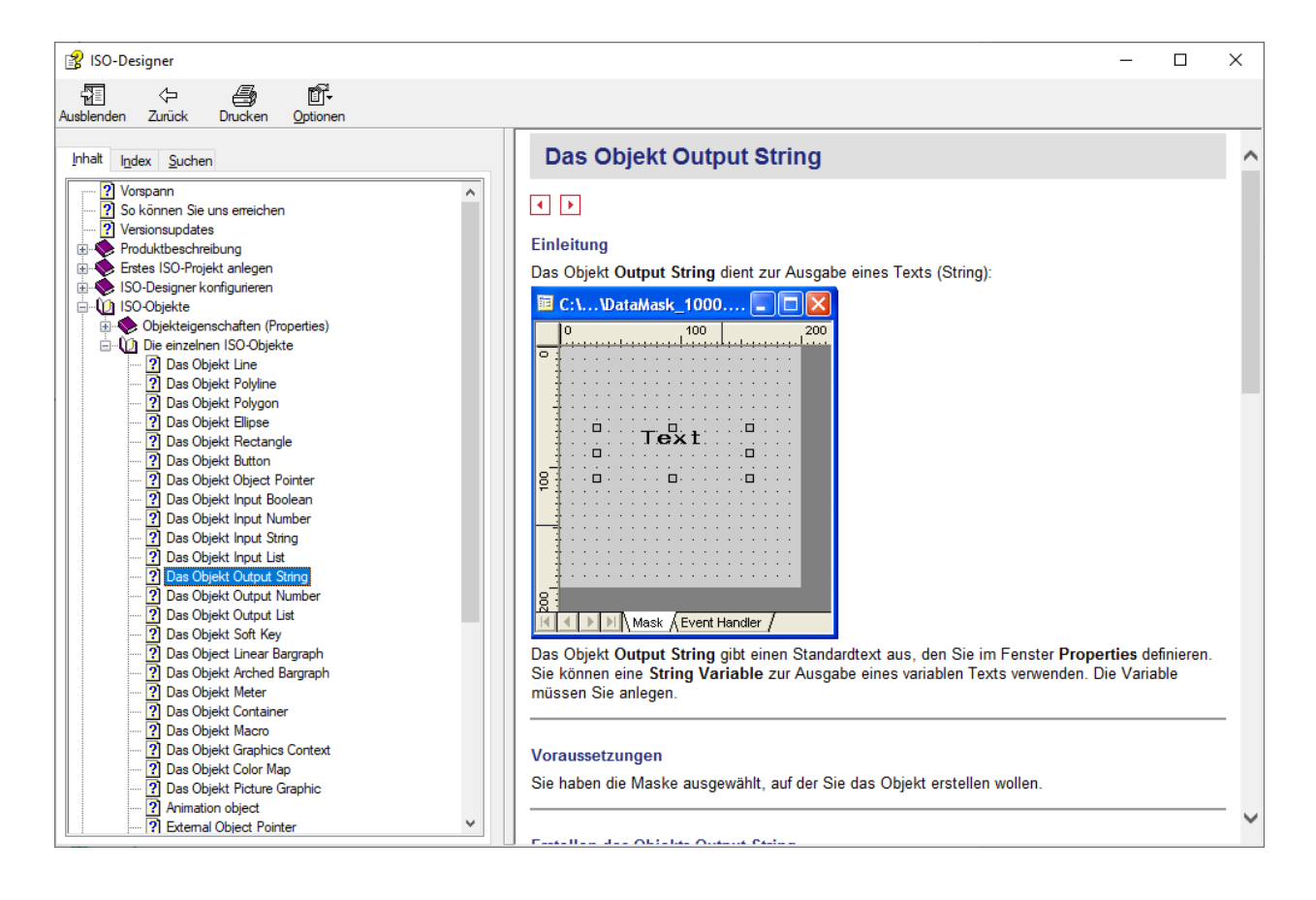

#### <span id="page-41-0"></span>**6.2.6.5.2 ID 12 – Output number – ISO 11783-6 – B.9.3**

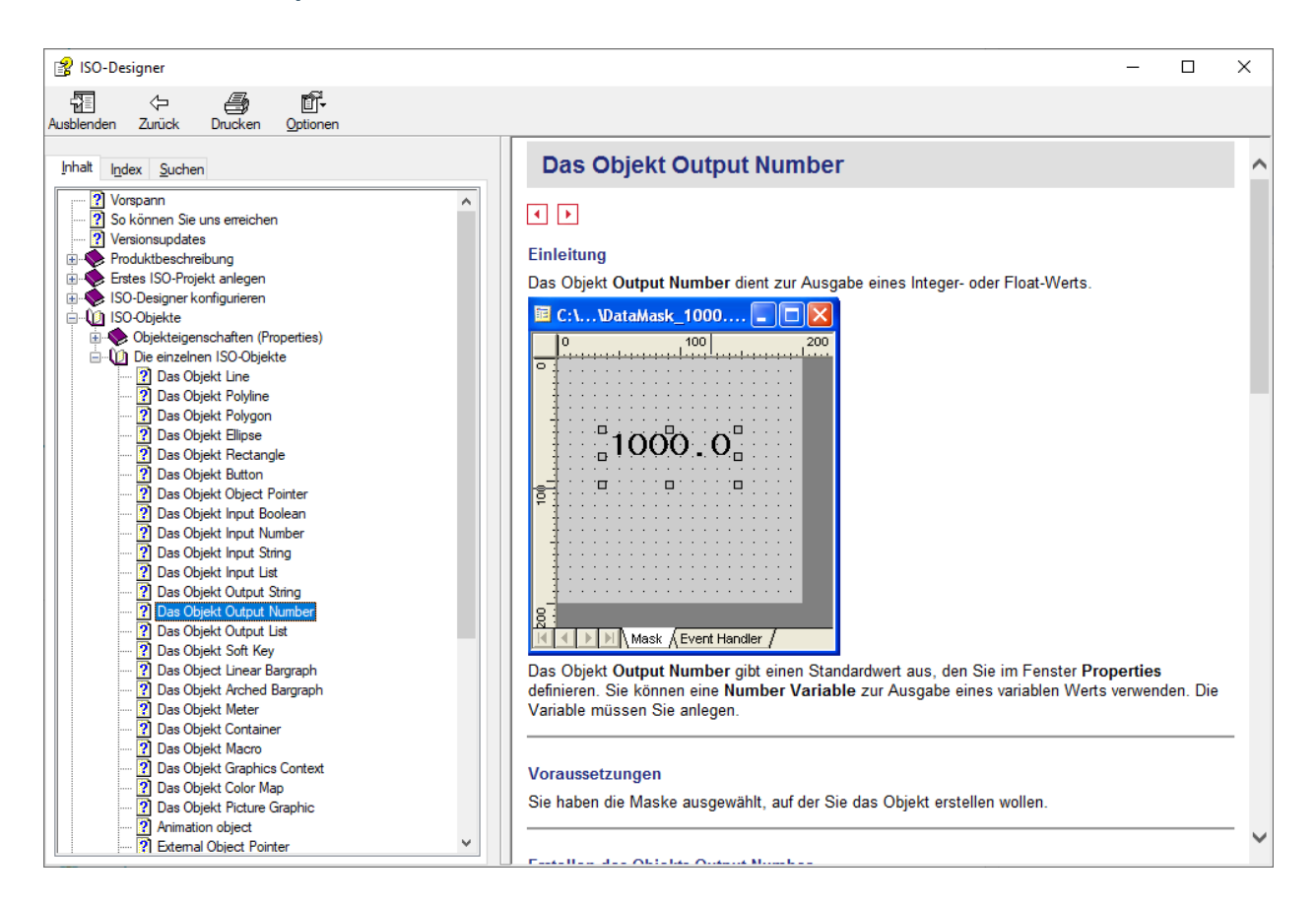

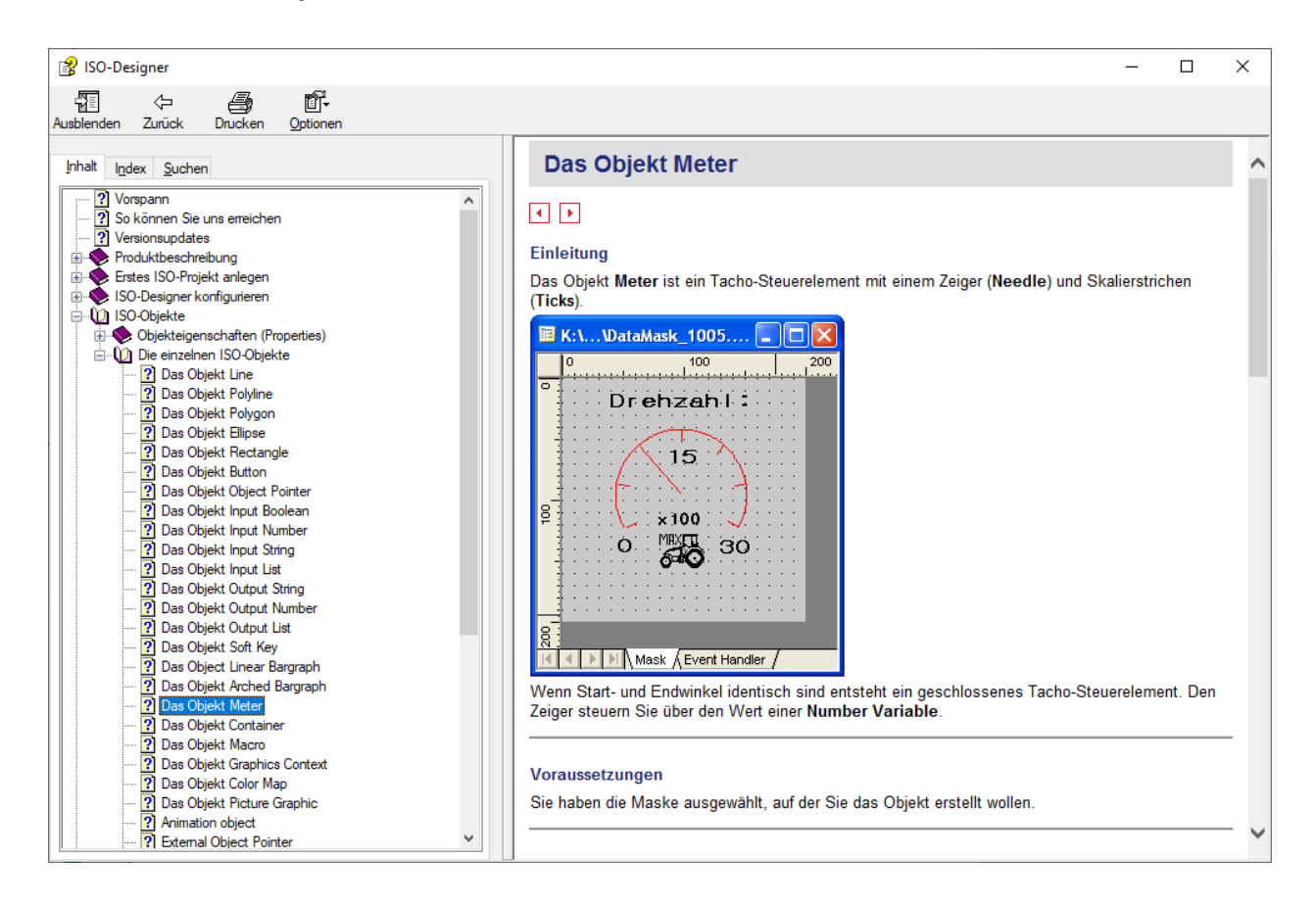

#### <span id="page-42-0"></span>**6.2.6.5.3 ID 17 – Output meter – ISO 11783-6 – B.11.2**

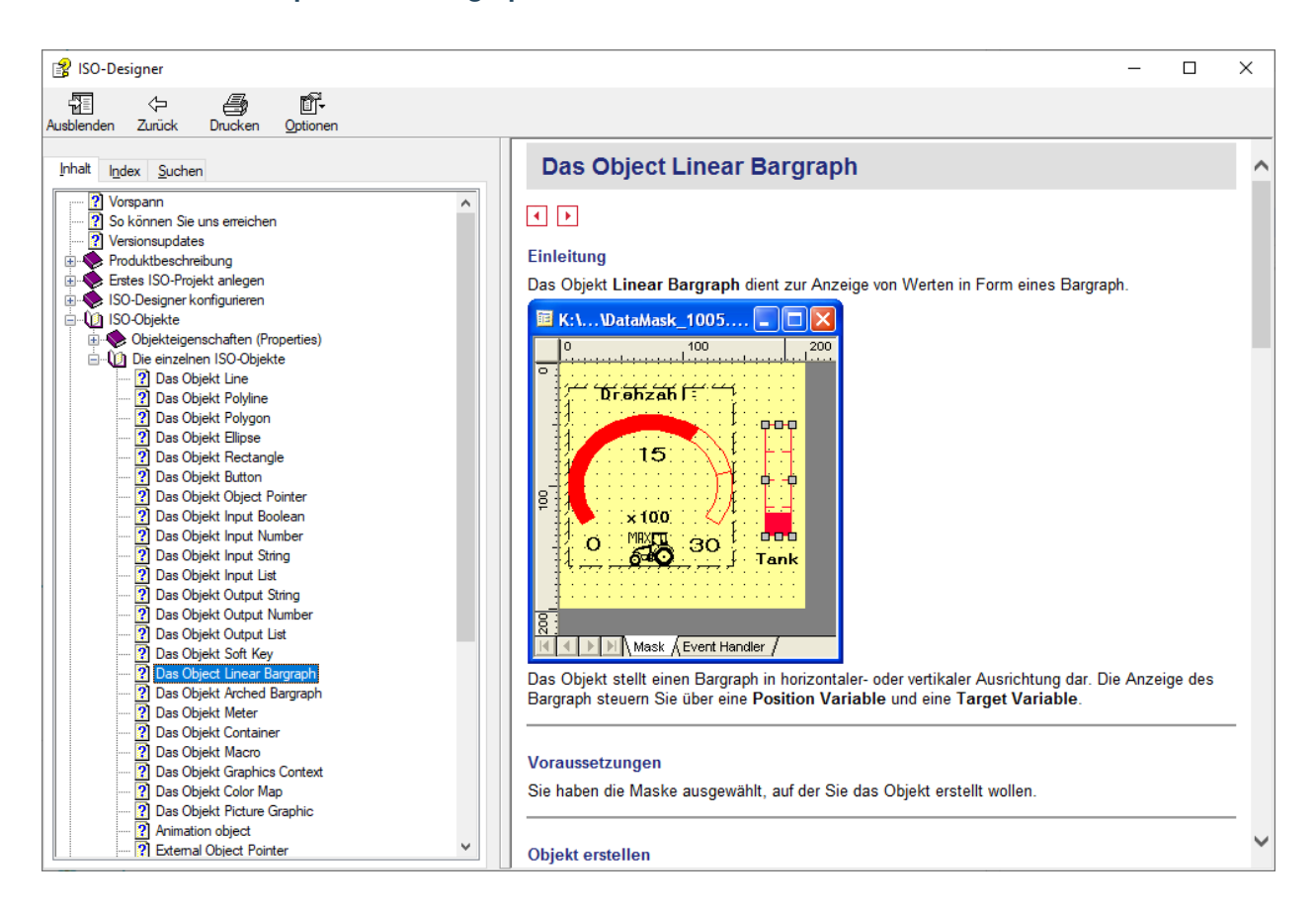

#### <span id="page-43-0"></span>**6.2.6.5.4 ID 18 – Output linear bar graph – ISO 11783-6 – B.11.3**

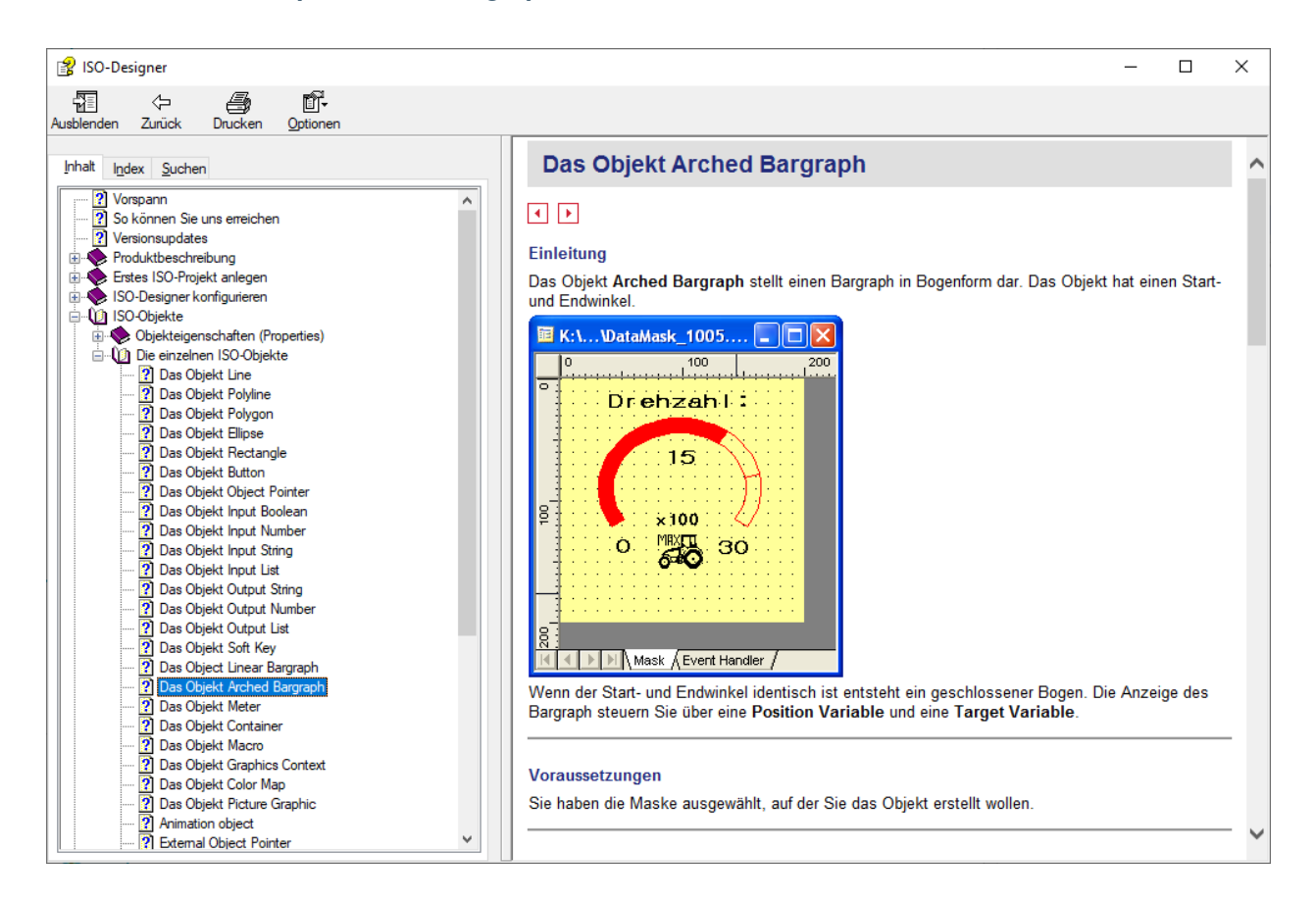

#### <span id="page-44-0"></span>**6.2.6.5.5 ID 19 – Output arched bar graph – ISO 11783-6 – B.11.4**

#### <span id="page-44-1"></span>**6.2.6.6 Eingabe**

#### <span id="page-44-2"></span>**6.2.6.6.1 ID 7 – Input boolean – ISO 11783-6 – B.8.2**

#### <span id="page-44-3"></span>**6.2.6.6.1.1 Empfohlene Lektüre Input boolean:**

- Hilfe Jetter ISO-Designer.
	- **–** ISO-Objekte
		- ∗ Die einzelnen ISO-Objekte
			- · Das Objekt Input Boolean

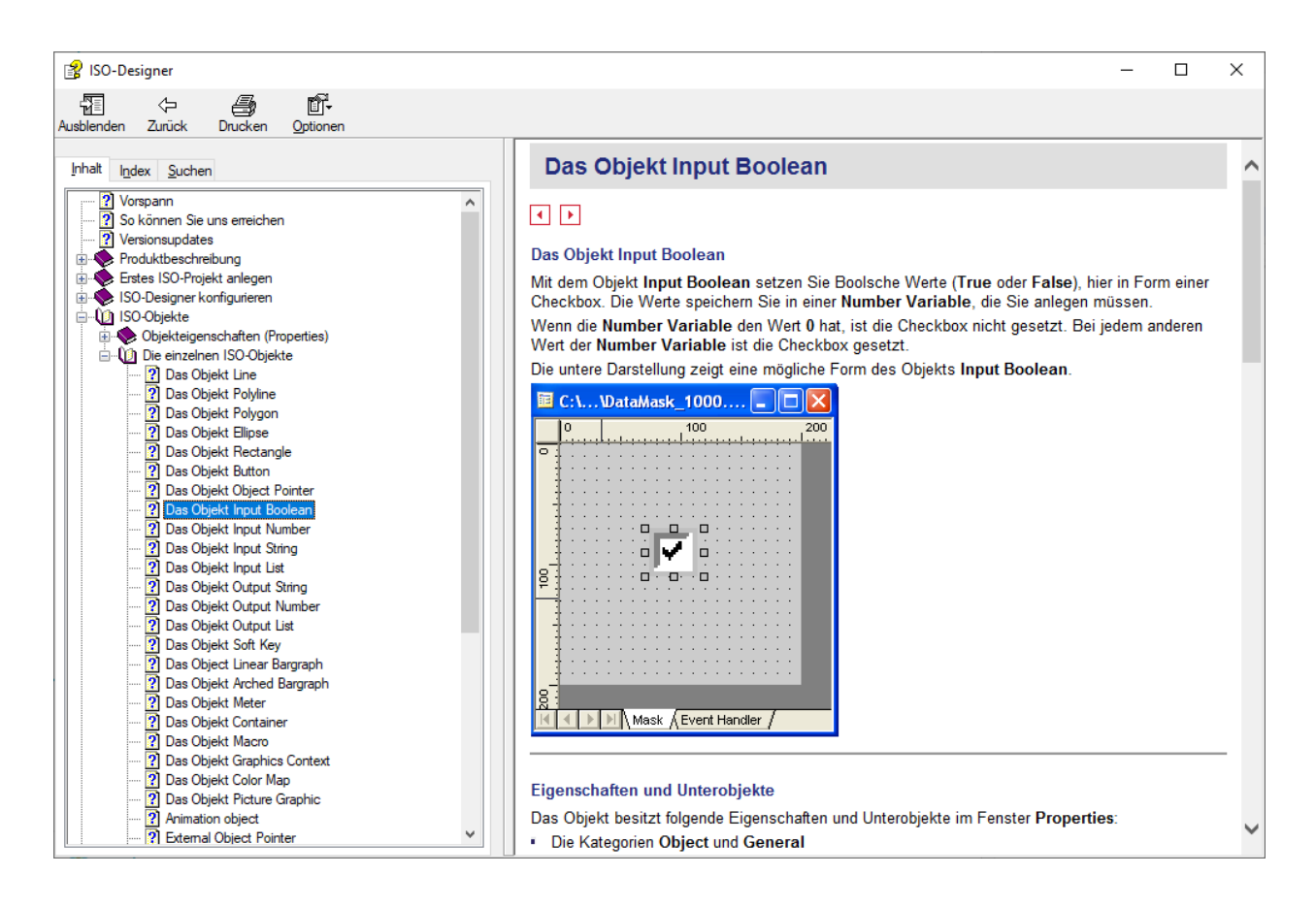

#### <span id="page-45-0"></span>**6.2.6.6.2 ID 8 – Input string – ISO 11783-6 – B.8.3**

#### <span id="page-45-1"></span>**6.2.6.6.2.1 Empfohlene Lektüre Input string:**

- Hilfe Jetter ISO-Designer.
	- **–** ISO-Objekte
		- ∗ Die einzelnen ISO-Objekte
			- · Das Objekt Input String

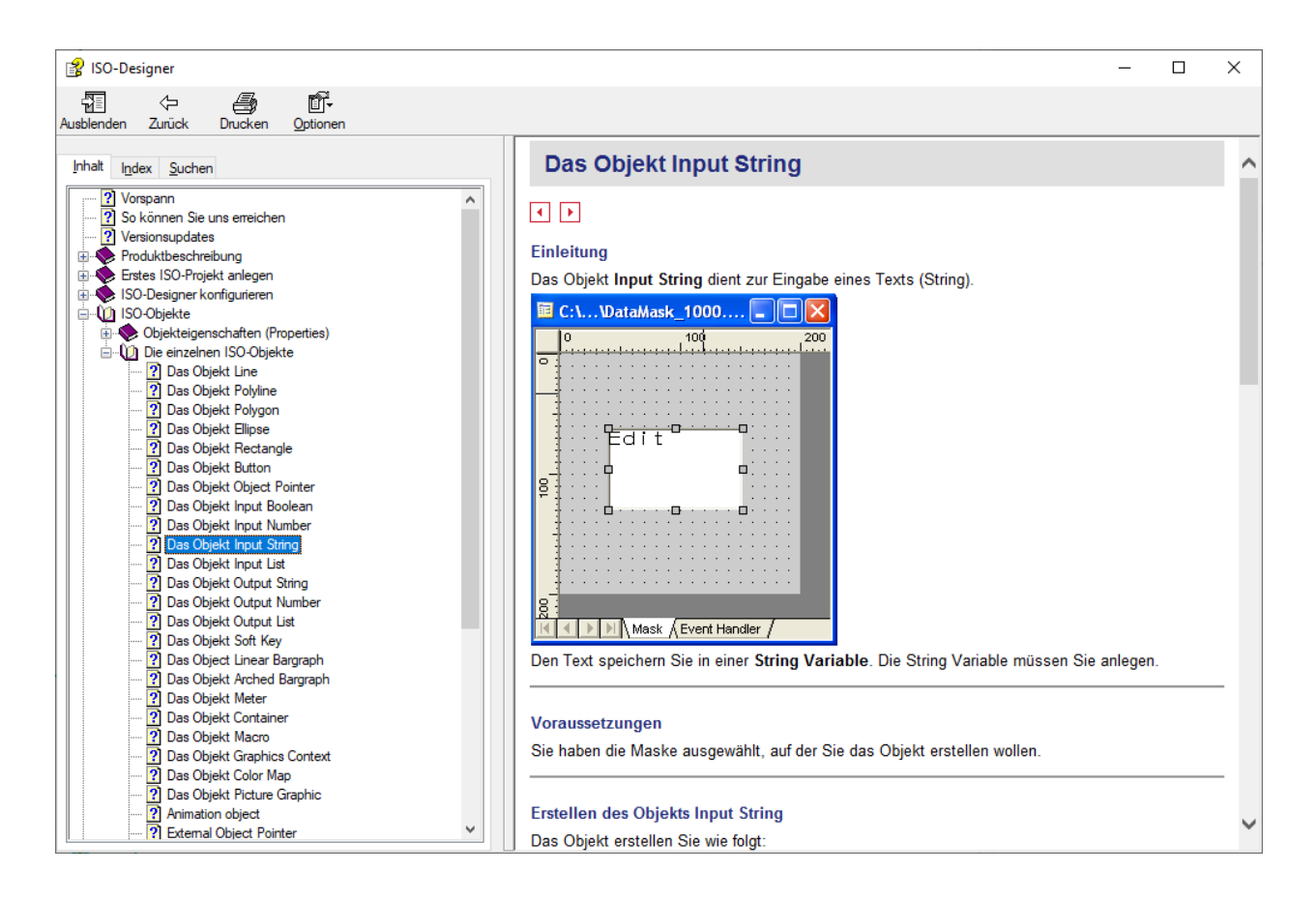

### <span id="page-46-0"></span>**6.2.6.6.3 ID 9 – Input number – ISO 11783-6 – B.8.4**

#### <span id="page-46-1"></span>**6.2.6.6.3.1 Empfohlene Lektüre Input number:**

- Hilfe Jetter ISO-Designer.
	- **–** ISO-Objekte
		- ∗ Die einzelnen ISO-Objekte
			- · Das Objekt Input Number

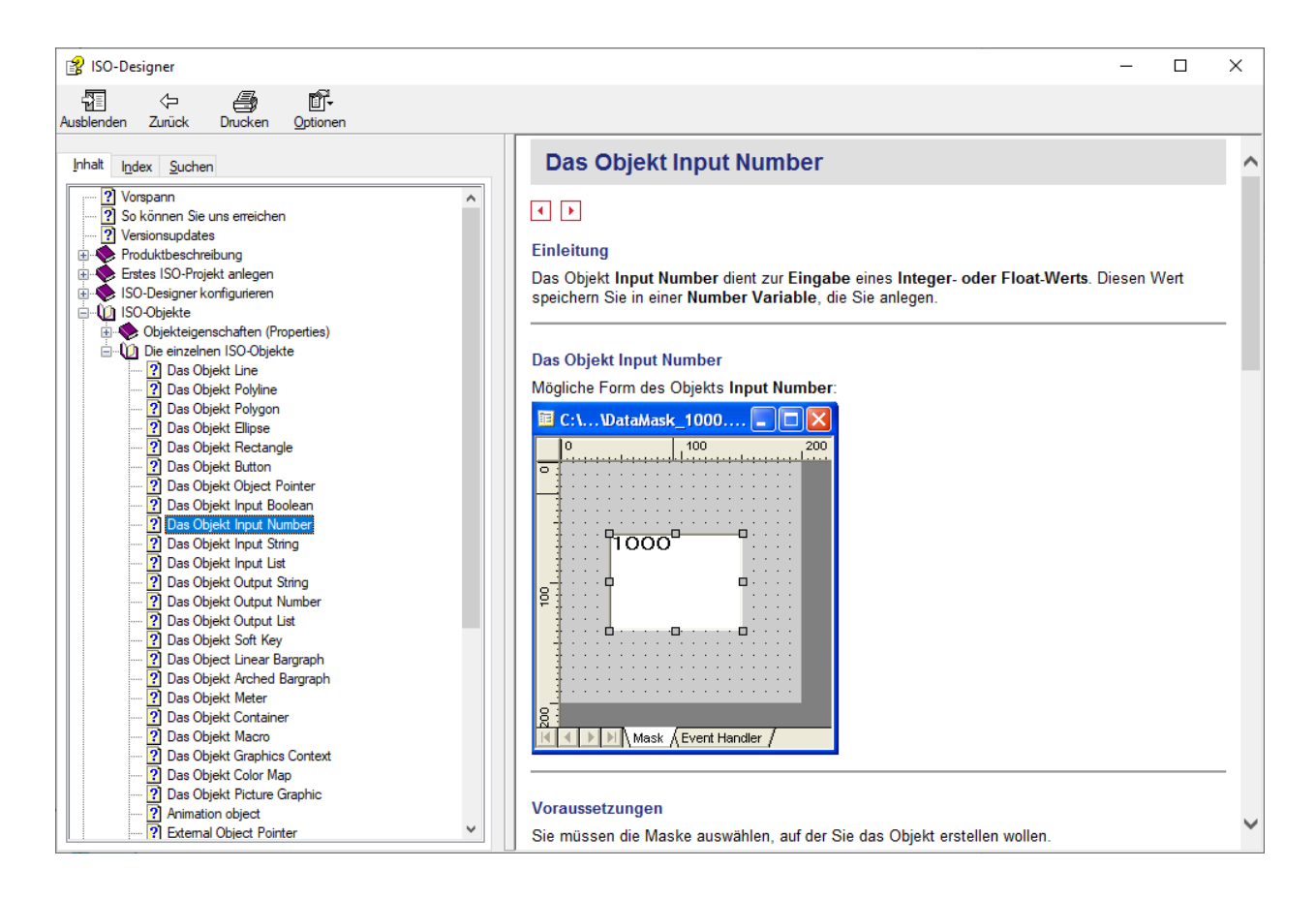

#### <span id="page-47-0"></span>**6.2.6.6.4 ID 10 – Input list – ISO 11783-6 – B.8.5**

#### <span id="page-47-1"></span>**6.2.6.6.4.1 Empfohlene Lektüre Input-list:**

- Hilfe Jetter ISO-Designer.
	- **–** ISO-Objekte
		- ∗ Die einzelnen ISO-Objekte
			- · Das Objekt Input List

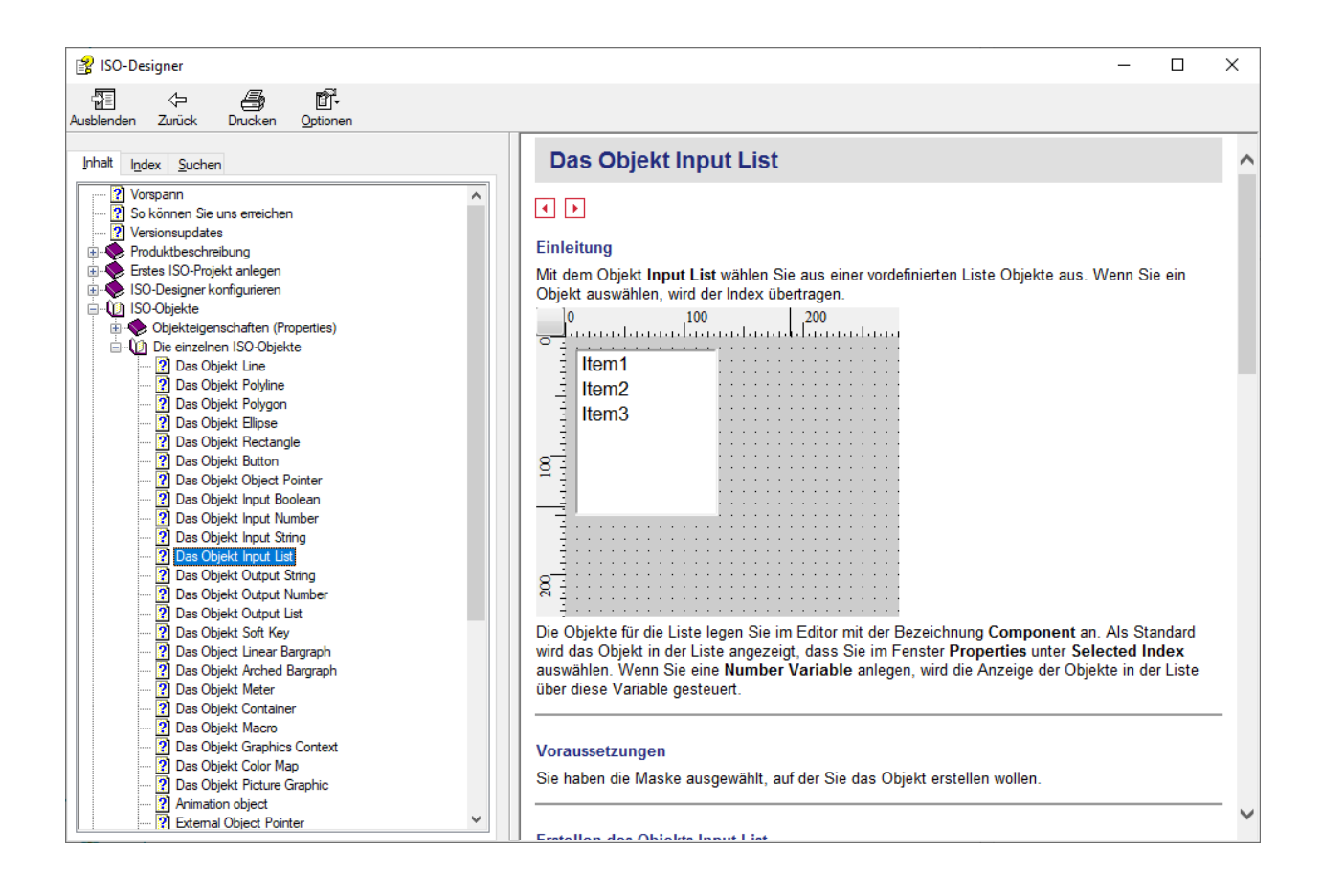

#### <span id="page-49-0"></span>**6.2.6.7 Funktionen**

#### <span id="page-49-1"></span>**6.2.6.7.1 ID 27 – Object pointer – ISO 11783-6 – B.15**

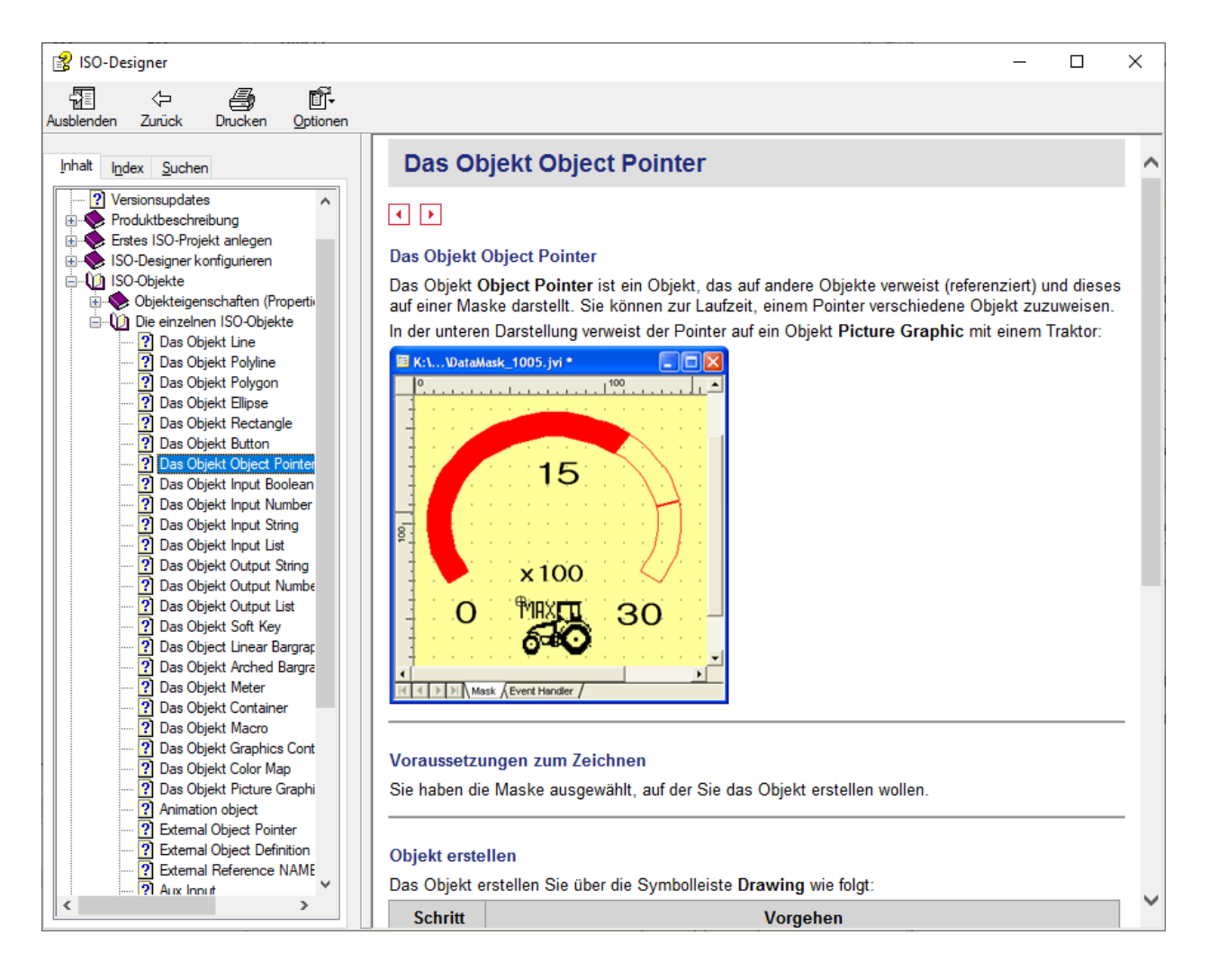

#### <span id="page-50-0"></span>**6.2.6.7.2 ID 28 – Macro – ISO 11783-6 – B.16**

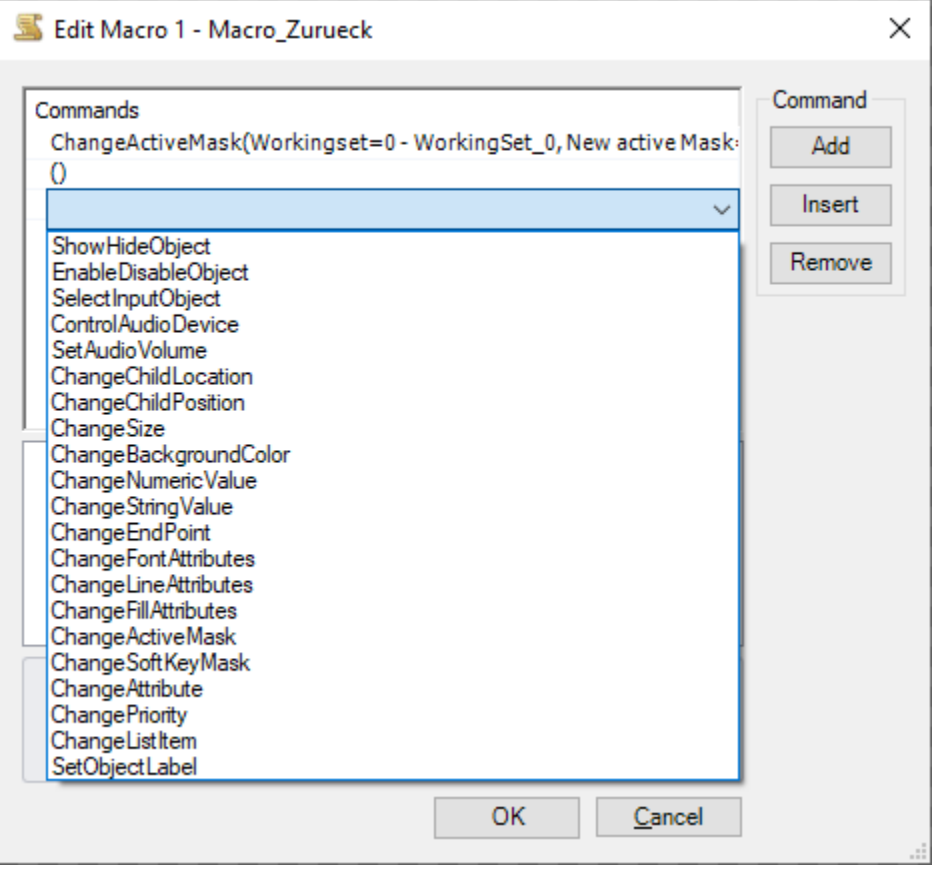

Hier eine Kurzzusammenfassung der verschiedenen Macro-Möglichkeiten:

#### • **ShowHideObject**

- **–** blendet einen Container aus oder ein
- **EnableDisableObject**
	- **–** blockiert die Eingabe auf ein Feld oder Button, bleibt aber sichtbar.
- SelectInputObject
	- **–** TODO
- ControlAudioDevice
	- **–** damit kann man ein Klavier bauen.
	- **–** Beispiel Siehe: M:\Landmaschinenmechanik\Unterricht\SL\DLG\pconvert\iso\_test\iop\fac\macro\\_06\_button.iop
- **ChangeChildLocation & ChangeChildPosition**
	- **–** Verschieben einen Container. für die genaue Verwendung siehe ISO; relativ kompliziert anzuwenden.
	- **–** Damit kann man z.B. einen Text scrollen.
- ChangeSize
	- **–** TODO
- ChangeBackgroundColor
- **–** tut das was man vermutet
- ChangeNumericValue
	- **–** eine Variable Verändern; geht für Number Variable und auch für Pointer
- ChangeStringValue
	- **–** eine String Variable verändern
- ChangeEndPoint
	- **–** von einer Linie einen Punkt verschieben
- ChangeFontAttribute
	- **–** TODO
- ChangeLineAttribute
	- **–** TODO
- **ChangeActiveMask**
	- **–** auf eine andere Datenmaske schalten
	- **–** TODO: die SK-Mask wird dabei . . . . . .
- **ChangeSoftkeyMask**
	- **–** nur die Softkey-Maske umschalten, die DataMask bleibt.
- ChangeAttribut
	- **–** TODO
- ChangePriority
	- **–** TODO
- ChangeListItem
	- **–** TODO irgendwas mit InputList
- SetObjectLabel
	- **–** TODO

#### <span id="page-51-0"></span>**6.2.6.7.2.1 Empfohlene Lektüre Macro:**

- ISO 11783-6 B.16
- Hilfe Jetter ISO-Designer.
	- **–** ISO-Objekte
		- ∗ Die einzelnen ISO-Objekte
			- · Das Objekt Macro

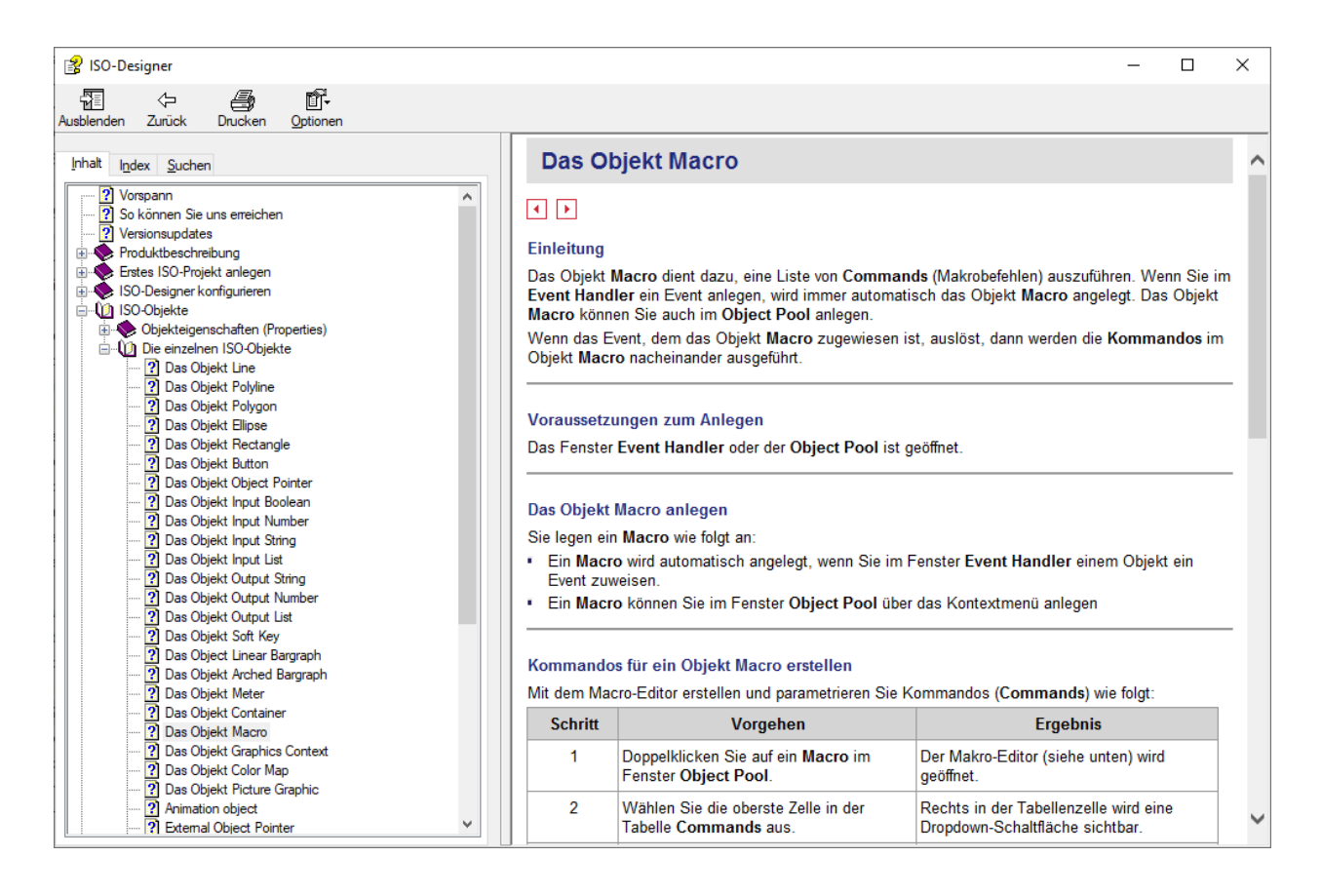

#### <span id="page-52-0"></span>**6.2.6.8 Attribute**

#### <span id="page-52-1"></span>**6.2.6.8.1 ID 23 – Font attributes – ISO 11783-6 – B.14.2**

#### <span id="page-52-2"></span>**6.2.6.8.2 ID 24 – Line attributes – ISO 11783-6 – B.14.3**

#### <span id="page-52-3"></span>**6.2.6.8.3 ID 25 – Fill attributes – ISO 11783-6 – B.14.4**

#### <span id="page-52-4"></span>**6.2.6.8.4 ID 26 – Input attributes – ISO 11783-6 – B.14.5**

#### <span id="page-52-5"></span>**6.2.6.8.5 Empfohlene Lektüre:**

- Hilfe Jetter ISO-Designer.
	- **–** ISO-Objekte
		- ∗ Die einzelnen ISO-Objekte
			- · Font-, Line-, Fill- und Input-Attributes

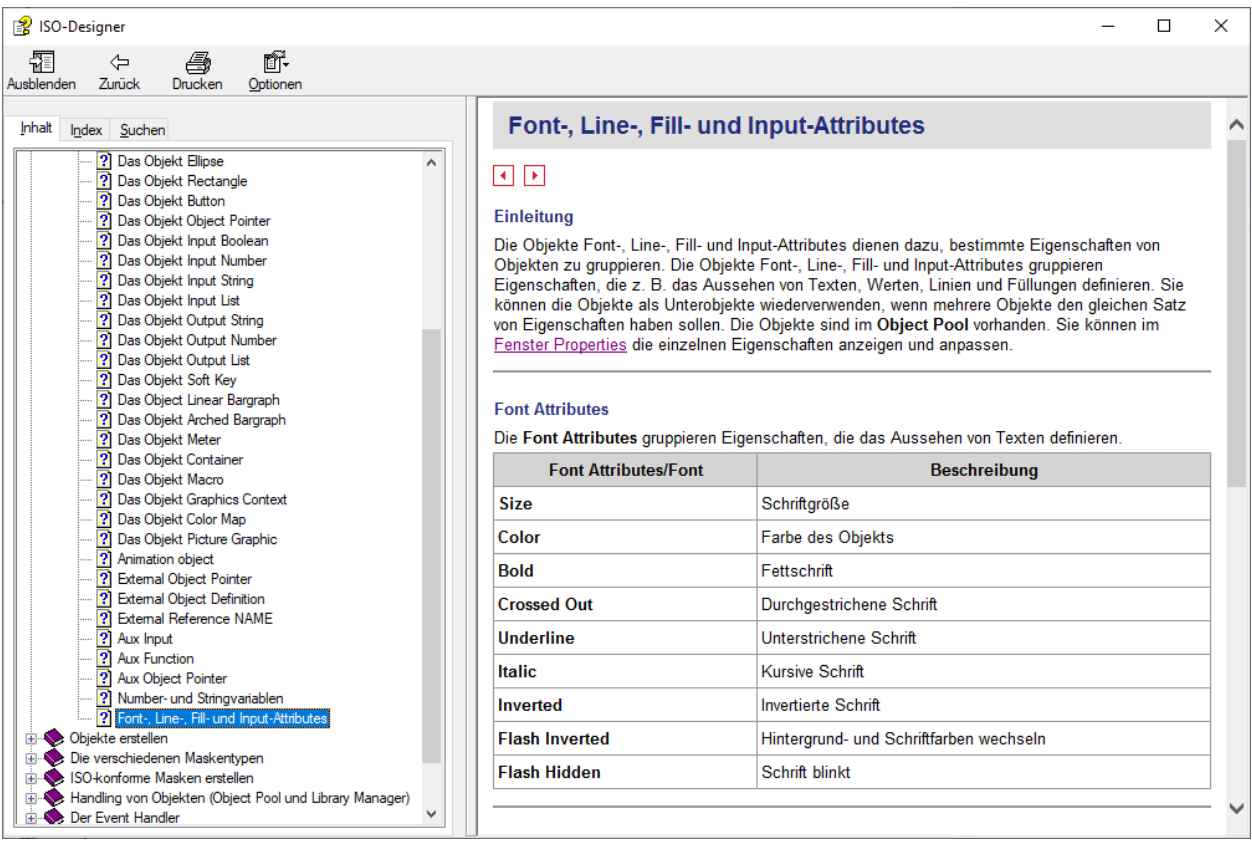

#### <span id="page-53-0"></span>**6.2.6.9 Variablen**

#### <span id="page-53-1"></span>**6.2.6.9.1 ID 21 – Number variable – ISO 11783-6 – B.13.2**

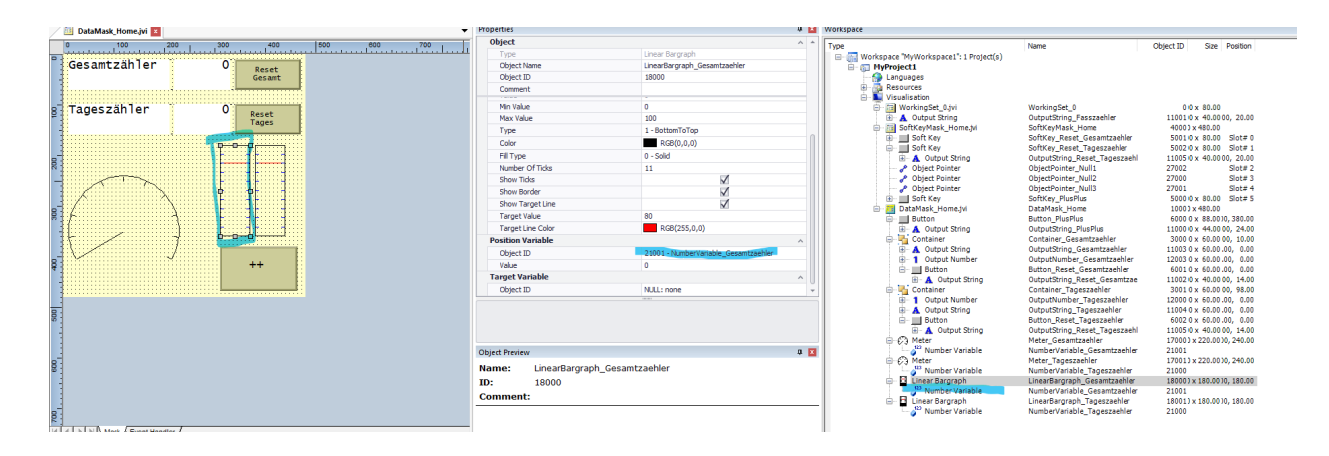

### <span id="page-54-0"></span>**6.2.6.9.2 ID 22 – String variable – ISO 11783-6 – B.13.3**

#### <span id="page-54-1"></span>**6.2.6.9.3 Empfohlene Lektüre:**

- ISO 11783-6
	- **–** Kapitel B.13.2
	- **–** Kapitel B.13.3
- Hilfe Jetter ISO-Designer.
	- **–** ISO-Objekte
		- ∗ Die einzelnen ISO-Objekte
			- · Number- und Stringvariablen

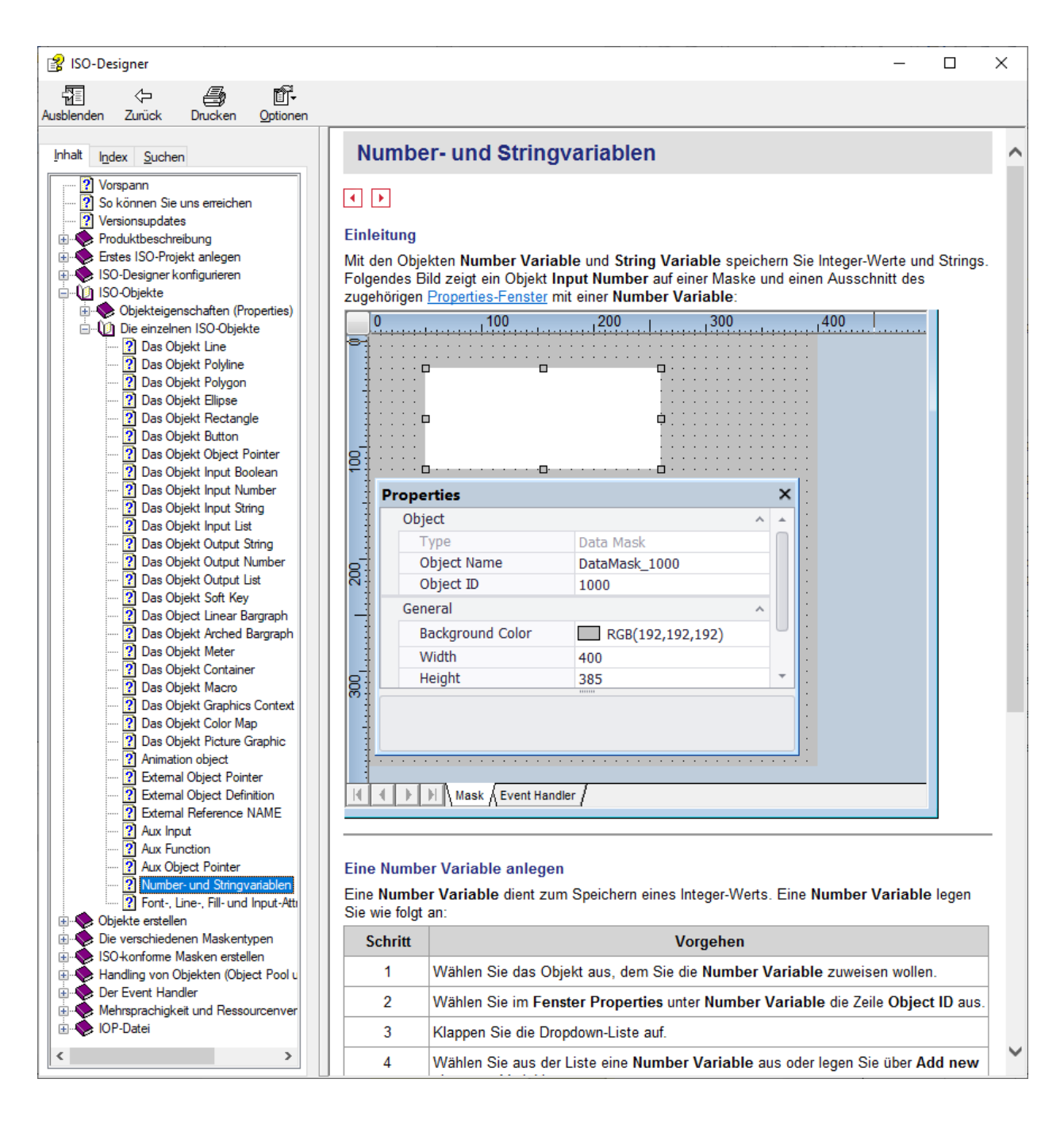

## <span id="page-55-0"></span>**6.2.7 Vektorgrafiken erstellen**

#### <span id="page-55-1"></span>**6.2.7.1 Coral Draw X5**

Für den Fall, dass die Datei aus einer z.B. PDF Datei gewonnen werden soll, kann man sich mit Coral Draw X5 behelfen. Die Größe kann auch über Anordnen–>Änderungen–>Größe geändert werden. Achtung: Sehr ungenau und wird ein paar Versuche benötigen, um die gewünschte Größe zu bekommen. Falls es eine andere Möglichkeit geben sollte, bitte hier ausbessern (Lächeln)

#### <span id="page-56-0"></span>**6.2.7.2 Solid Edge**

- Falls etwas nicht klappt, hilft es einfach sich die Arbeit zu machen und jeden Strich noch ein Mal neu zu setzen,
- um die klaren Bezüge zwischen den Linien sicherzustellen. Zeitraubend, aber dann sollte es gehen. (Zwinkern)
- Wenn man Symbole für die Displays zeichnet müssen diese die Maße 72x72 haben. Kurz ein Rechteck zeichnen und kontrollieren, dann ist man auf der sicheren Seite.
- Gesamtes Objekt markieren  $\rightarrow$  Block  $\rightarrow$  Alle Gruppen auflösen

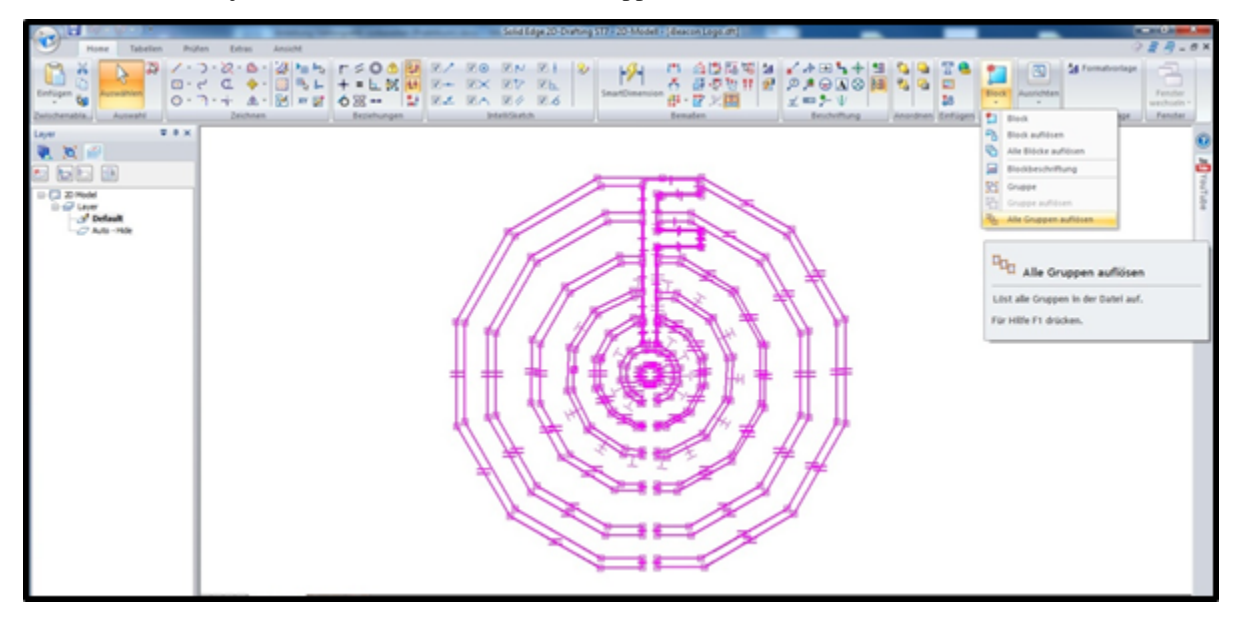

Fertig skalierte Vektordatei speichern

Danach Speichern unter  $\rightarrow$  Als übersetzt speichern (im .dxf Format)

Achtung ! Im Objekt darf es keine Rundungen geben. Alles muss in "Polygon über Mittelpunkt" sein. Im Idealfall neun Seitenteile.

Ein Weiterarbeiten mit Rundungen würde sonst in Libre CAD bzw. ISO Designer zu Problemen führen !

#### <span id="page-56-1"></span>**6.2.7.3 Libre CAD**

Gespeicherte .dfx Datei in Libre CAD öffnen Alle Linien müssen verbunden werden: gesamtes Objekt markieren → Zeichnen (Werkzeuge) → Polylinie → Polylinie aus vorhandenen Objekten erstellen Achtung: Es kann sein, dass nur Bruchstücke von dem Objekt als Polygon verbunden werden und

es dann im ISO-Designer (nächster Schritt) zu Problemen kommt. Das Objekt wird nur an diesen Teilen sichtbar sein!!!

Es hilft dann, in Solid Edge das Objekt noch ein Mal Schritt für Schritt durch zu gehen.

Falls man beim Klick auf die Linie keine lila/pinke Linie hat, sondern eine gestrichelte "lila" Linie hat, hat man den Fehler vielleicht schon gefunden.

Dieses gestrichelte Linie mit z.B. dem Trimmwerkzeug aus Solid Edge entfernen und mit einer neuen Linie die Punkte verbinden.

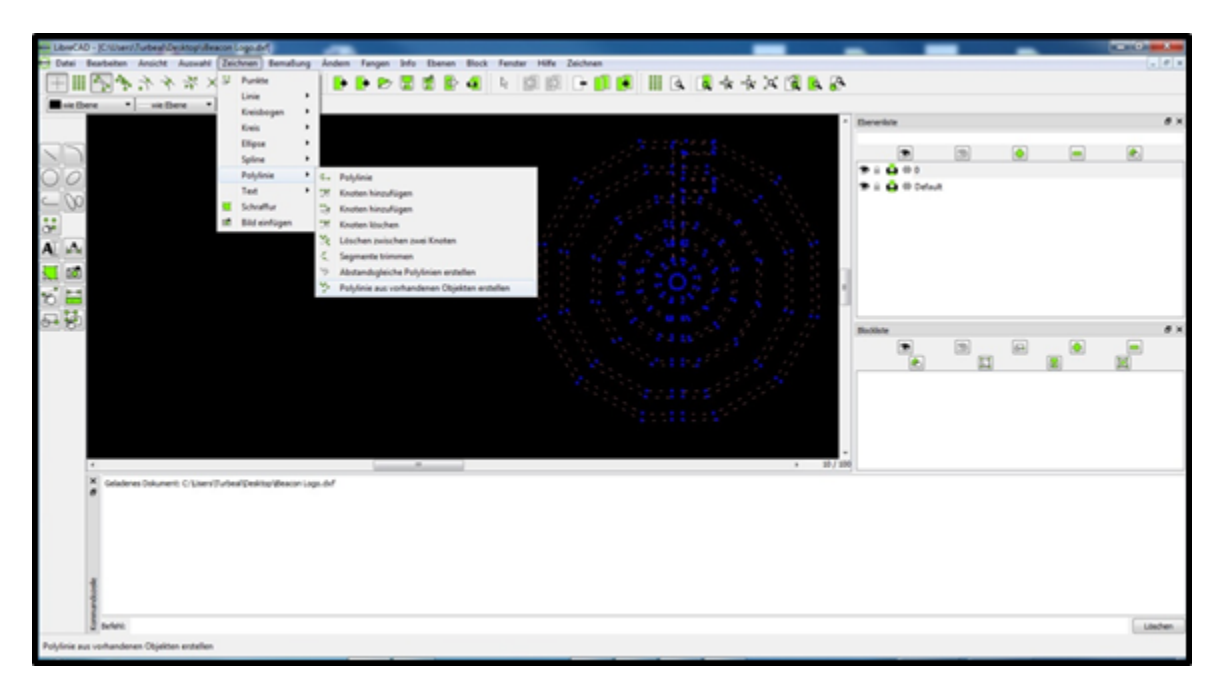

Vorgang mit allen einzelnen Objekten wiederholen Speichern Schließen

#### <span id="page-57-0"></span>**6.2.7.4 ISO-Designer**

- Die Unterstützung von DXFs für den Import von Vektorgrafiken wurde von Jetter entfernt.
- ISO-Designer 5.3.1 ist die letzte die noch DXF importieren kann.

File  $\rightarrow$  New  $\rightarrow$  Workspace: Name der .dfx Datei) File  $\rightarrow$  New  $\rightarrow$  Project : neuste Plattform wählen (2010) höchste Auflösung (480x480) Display name und Project name mit Name der .dfx Datei benennen

Linie oder irgendwas in WorkingSet.jvi zeichnen

Rechtsklick in DataMask.jvi  $\rightarrow$  DXF importieren  $\rightarrow$  Haken bei create container around drawing

WICHTIG: im Working Set bleibt bis zum Schluss der Stricht/Linie drin.

Das Symbol wird auch in DataMask eingefügt. Zwei verschiedene Registerkarten !!! Sonst kommt es am Ende zu einer Fehlermeldung und es funktioniert nicht !!!

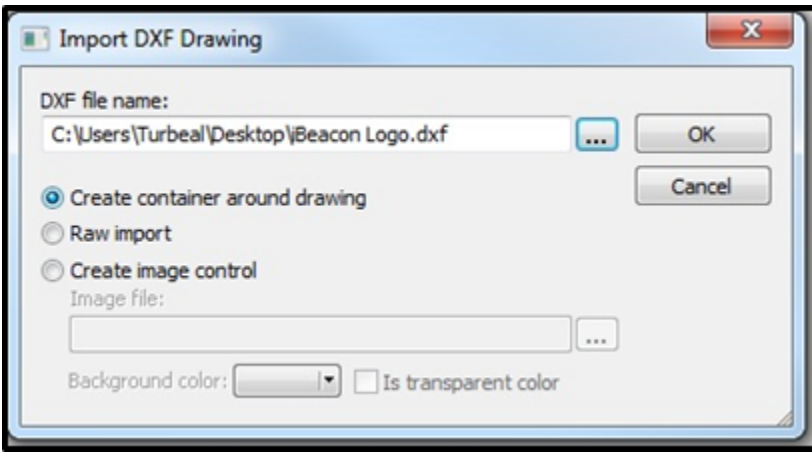

#### Speichern

Close Workspace (wegen BUG) Wieder öffnen über Recent Workspaces Füllattribute ausfüllen  $Build \rightarrow Build All$  $Build \rightarrow Deploy$ Über "Deployment" sollte man jetzt " $0$  Error $(s)$ " lesen können. Falls das nicht so ist, den Strich unter WorkingSet überprüfen. (siehe oben)

#### <span id="page-58-0"></span>**6.2.7.5 Alternative mit Autodesk Fusion 360 und Plugin**

Software und Plugin installieren Fusion 360 herunterladen und installieren

Studenten / Schüler kostenlos.

Das Plugin "DXFSplineToPolyline-win64" installieren.

#### <span id="page-58-1"></span>**6.2.7.5.1 Fusion 360 anwenden.**

Neue Konstruktion erstellen

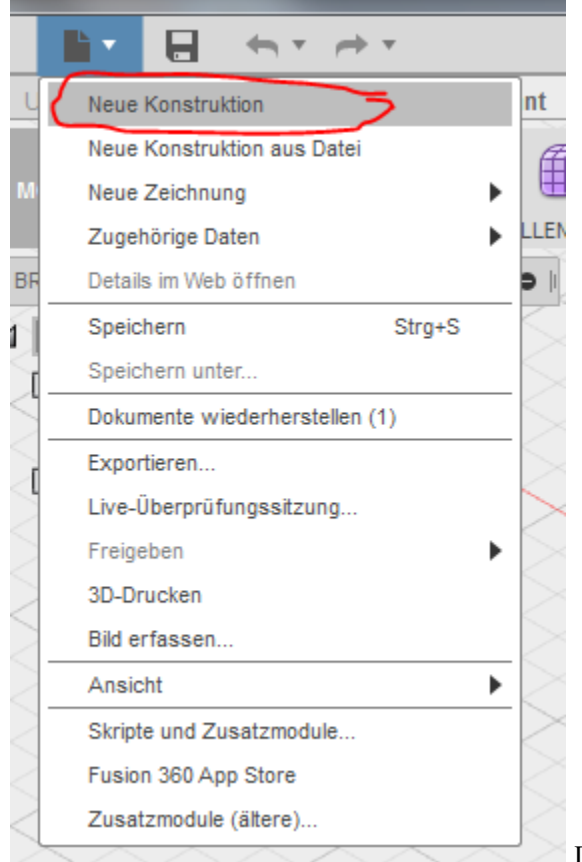

DXF importieren (Einfügen/DXF-Datei einfügen) untere Ebene

und Datei auswählen

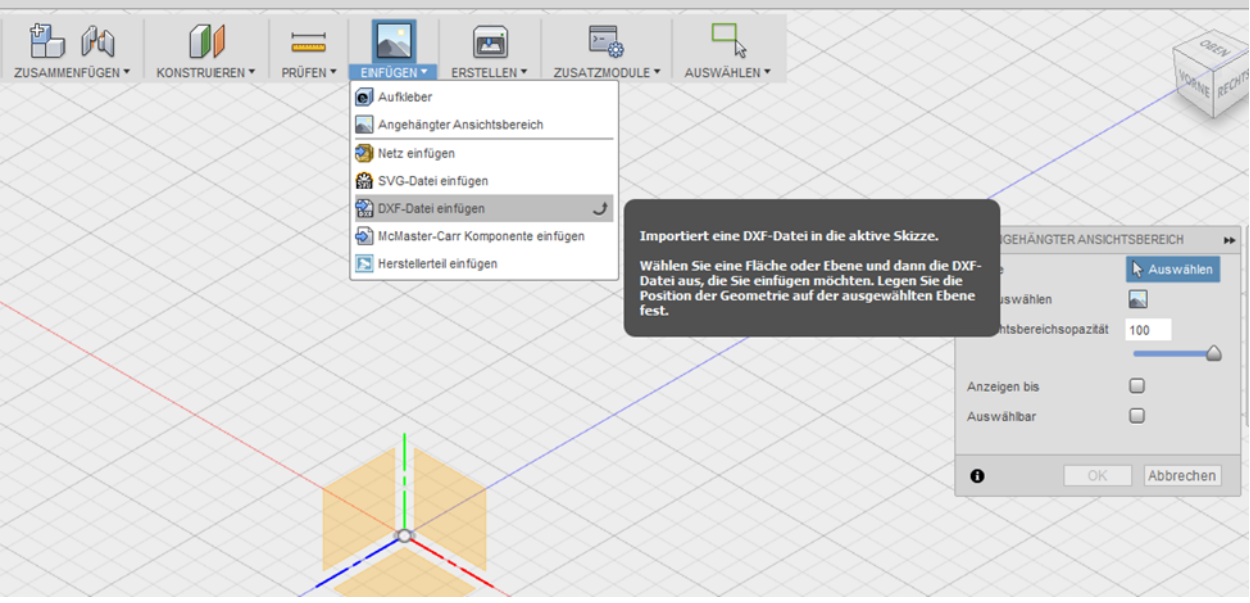

Optional: Nach Bedarf bearbeiten, skalieren (Skizze/Skalierungsmaßstab (Maßstab so wählen das Zielgröße z.B. 80x80) und in den Ursprung verschieben (Ändern/Verschieben)

Über Menüpunkt Skizze kann das Plugin "Export to DXF (Splines as Polyline)" ausgeführt werden Als Toleranz wird 1.00 mm angegeben.

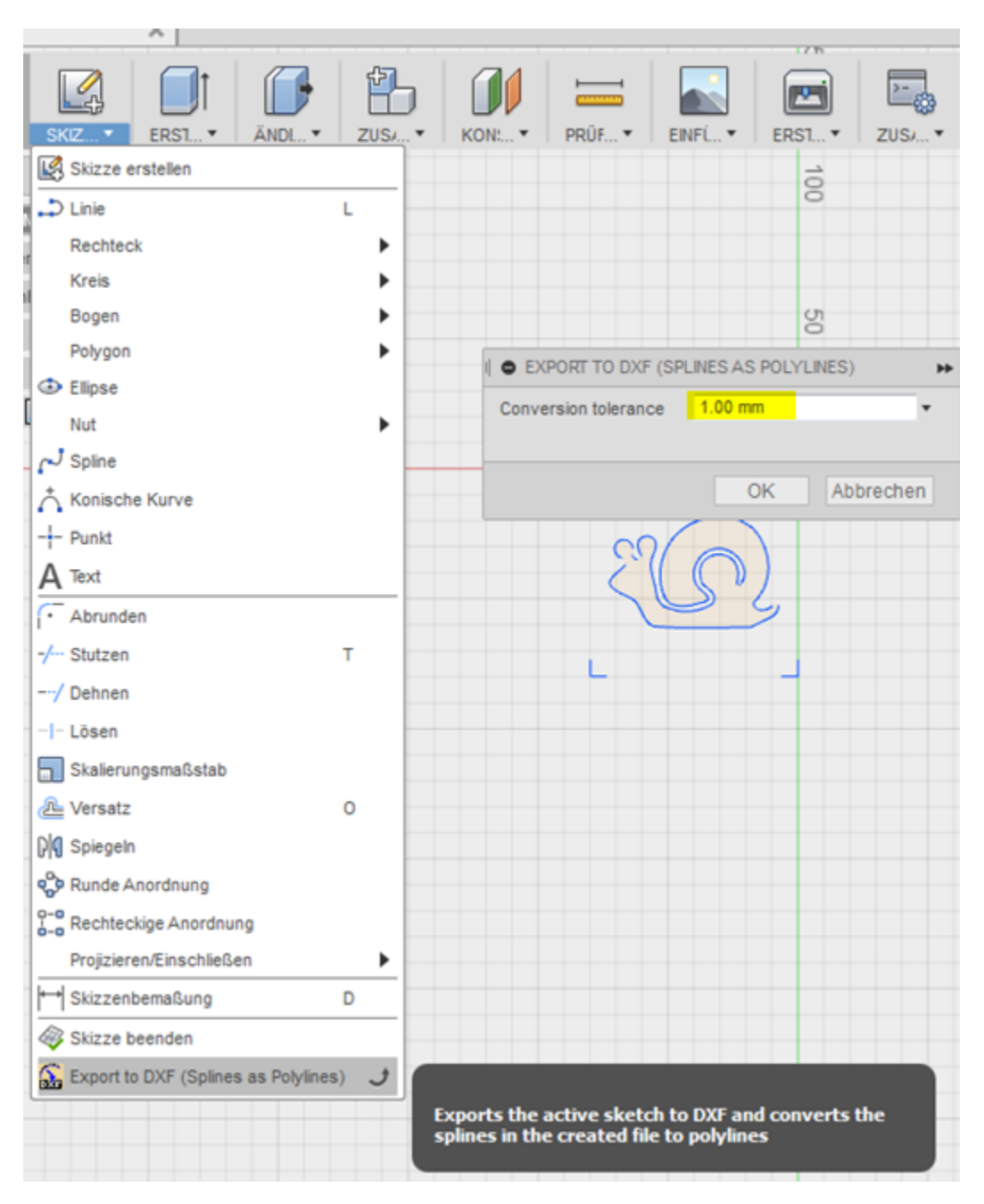

Weiter mit Libre CAD

M:\Landmaschinenmechanik\Unterricht\SL\Jetter\ISODesignerSetup551.exe

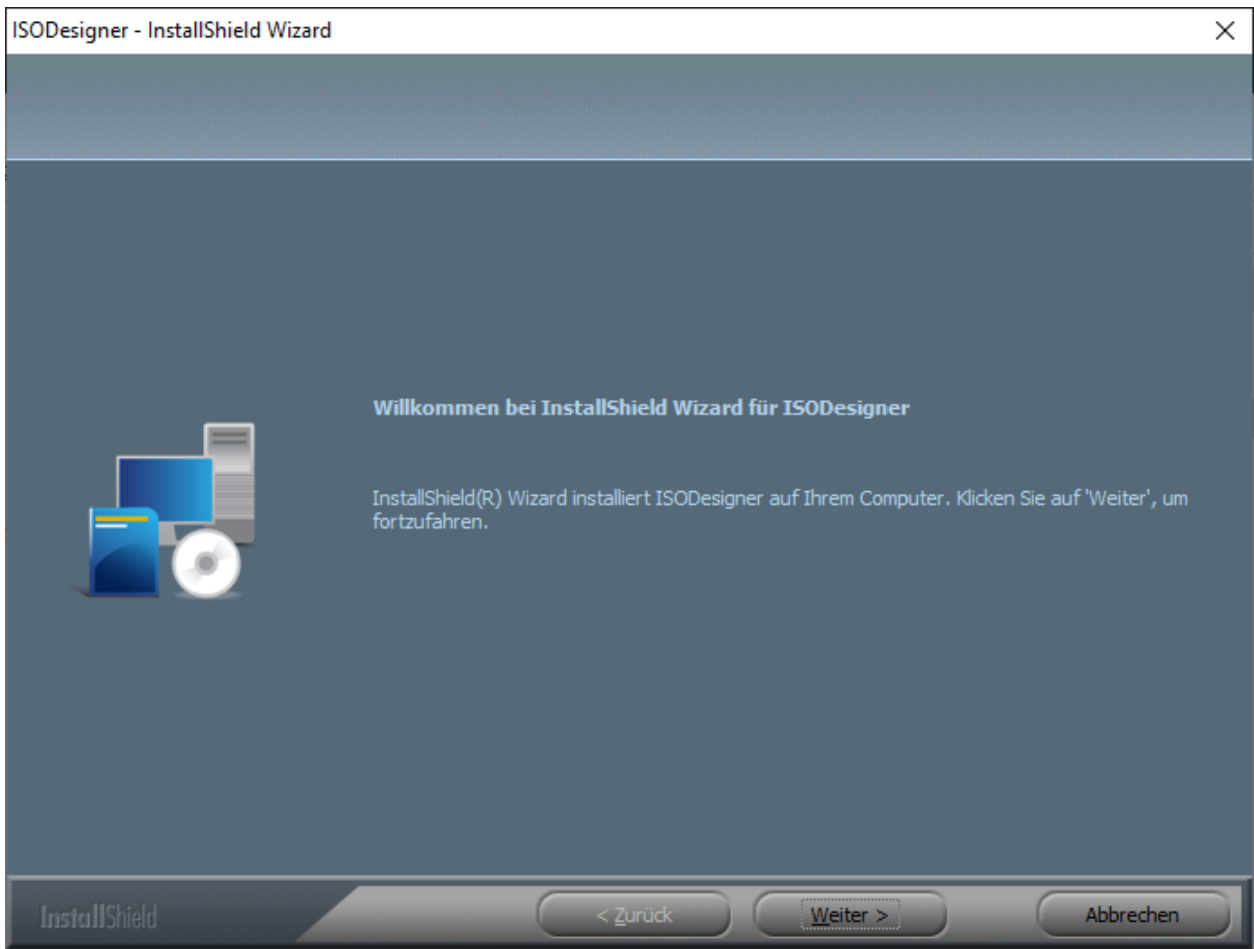

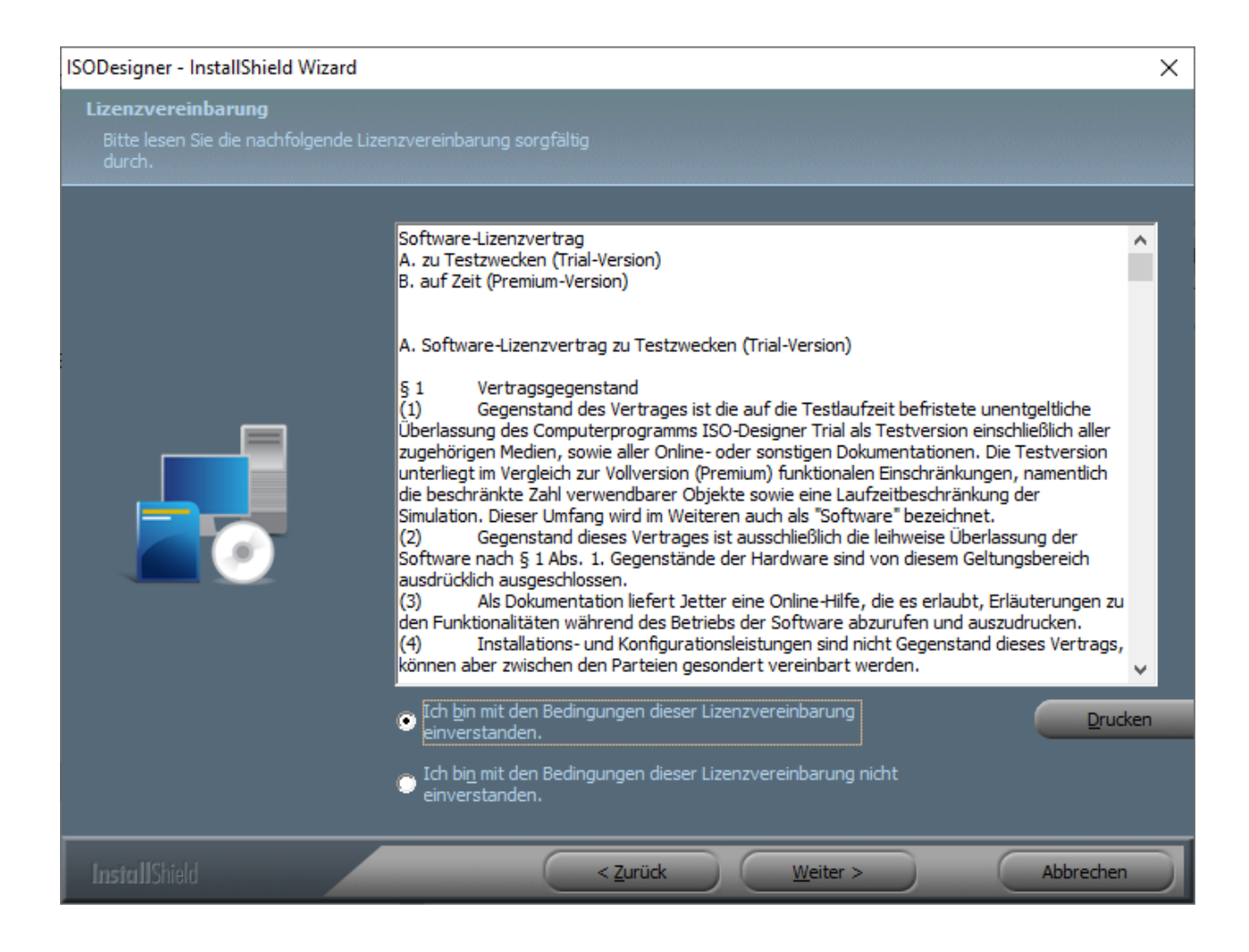

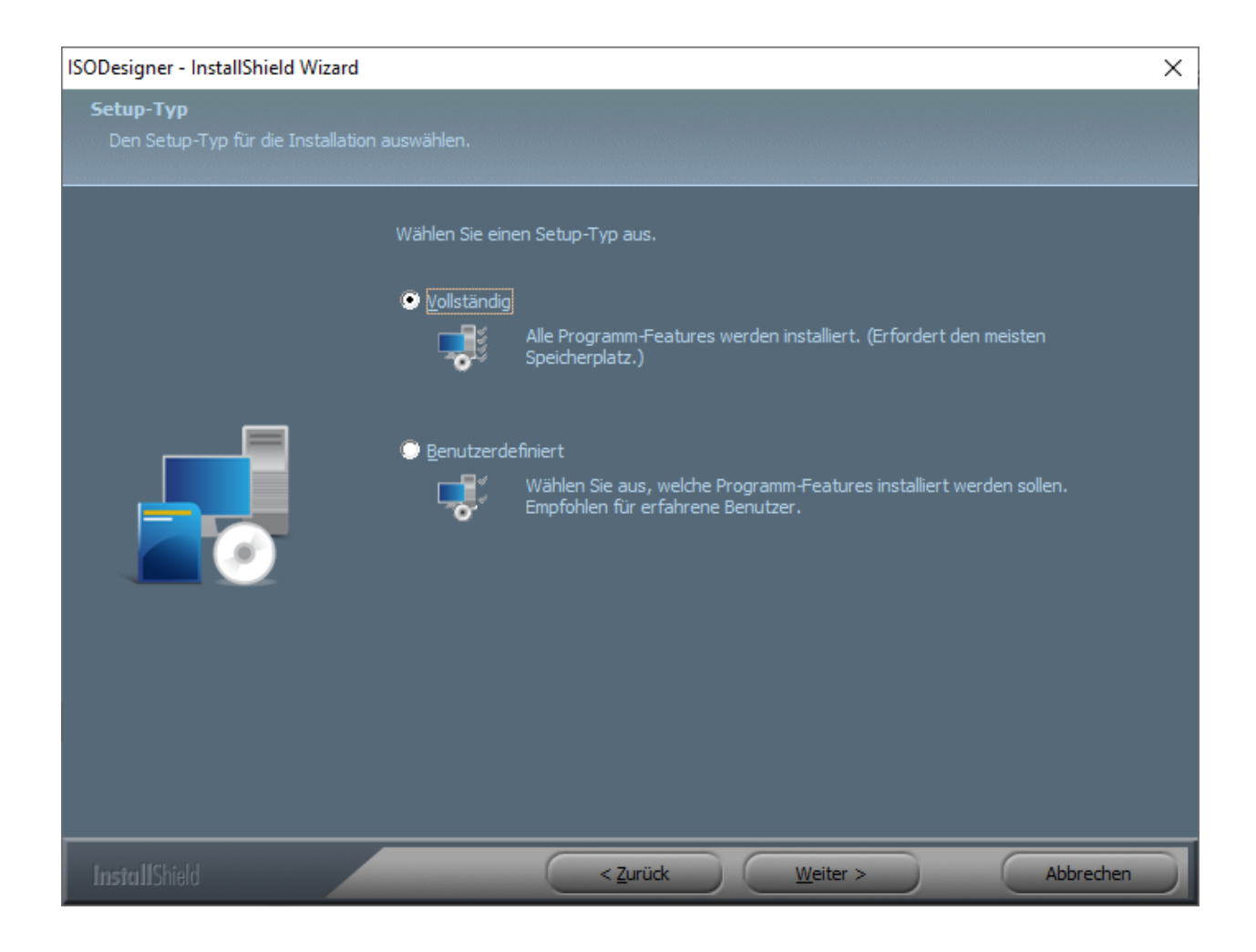

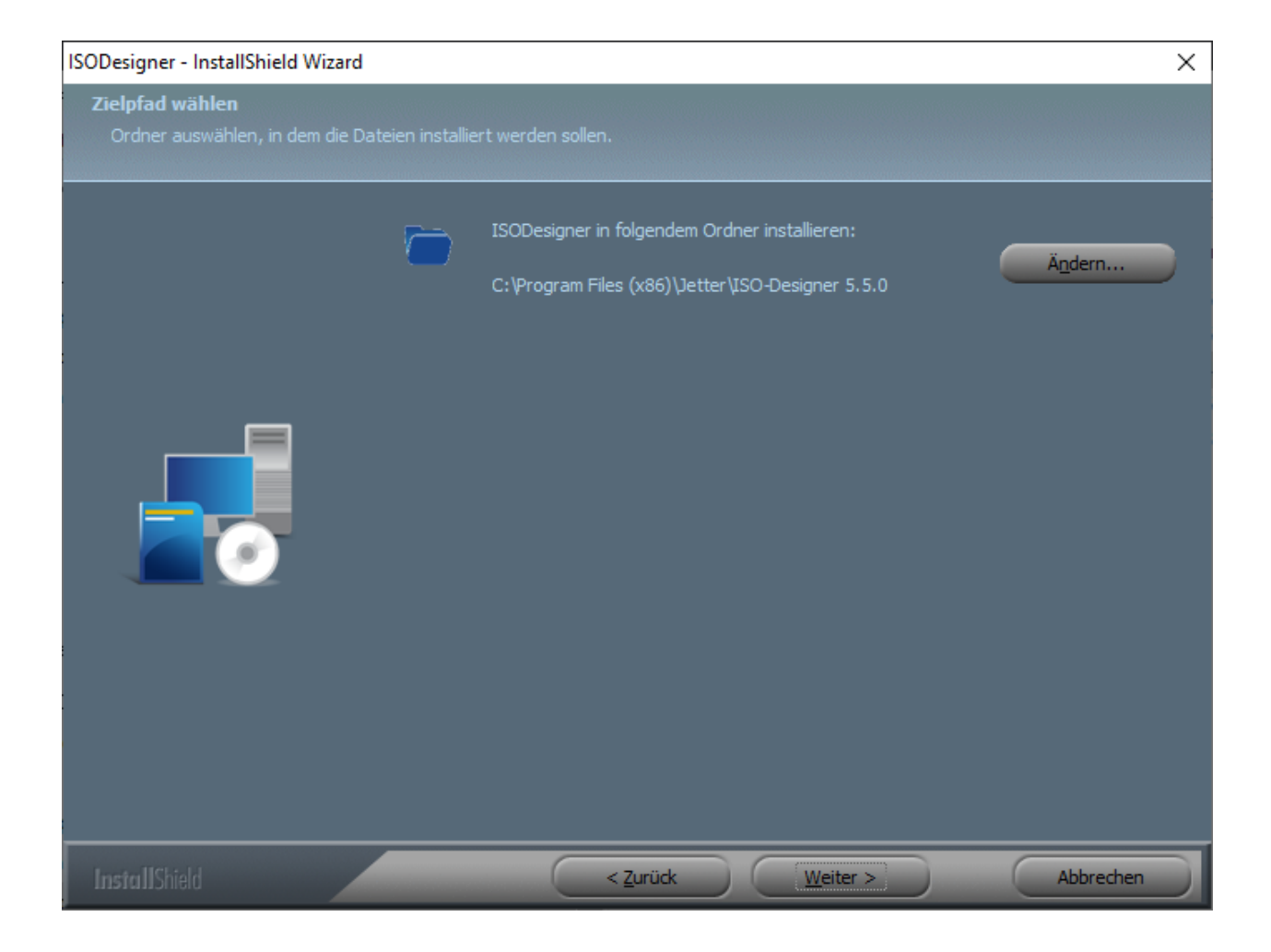

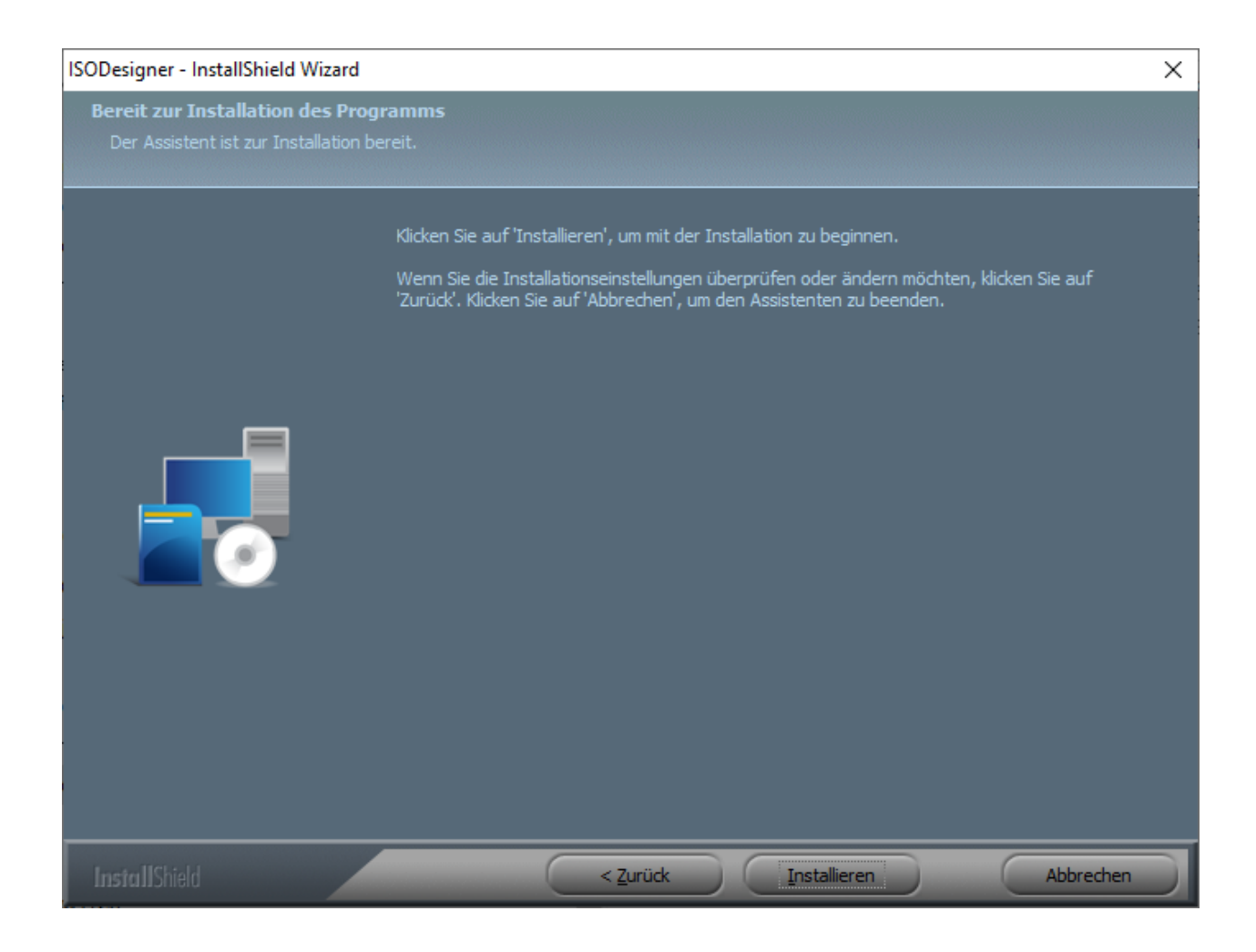

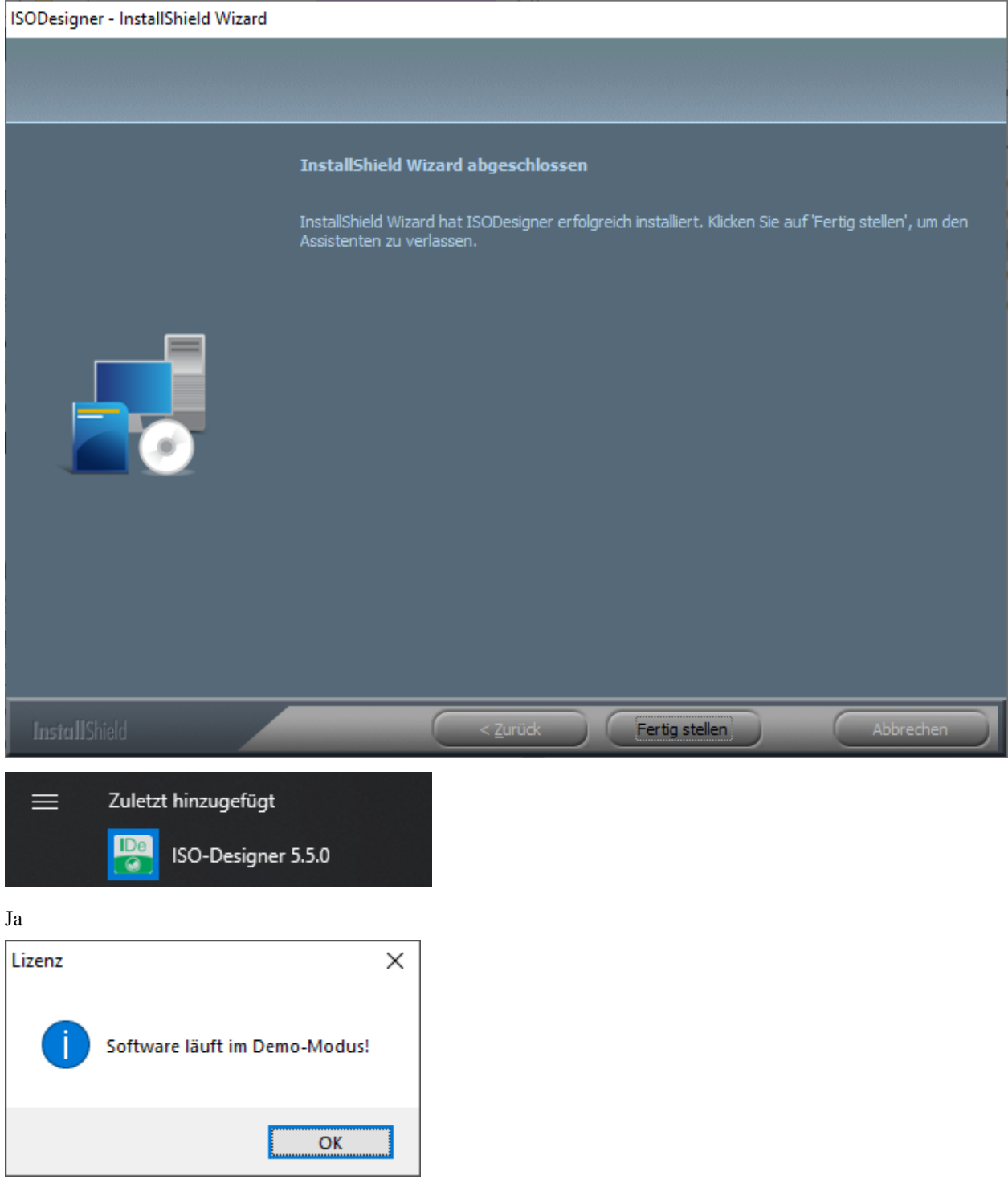

OK

## <span id="page-67-0"></span>**6.3 Index**

Indices and tables

- <span id="page-68-0"></span>• genindex
- search